Opinnäytetyö (AMK) Ajoneuvo- ja kuljetustekniikan koulutus 2024

Jussi Kontto

# LEMONSOFT-KÄYTTÖOHJEISTUS **OSTAJALLE**

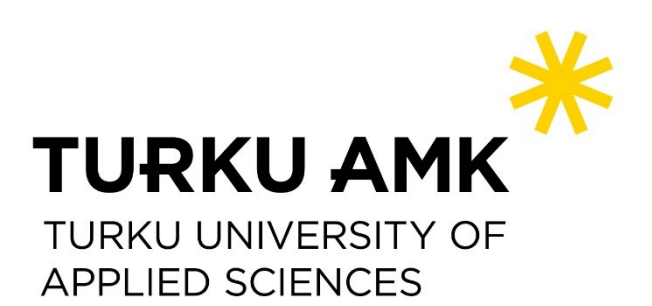

OPINNÄYTETYÖ (AMK) | TIIVISTELMÄ TURUN AMMATTIKORKEAKOULU Ajoneuvo- ja kuljetustekniikan koulutus 2024 | 34

#### Jussi Kontto

# LEMONSOFT-KÄYTTÖOHJEISTUS OSTAJALLE

Opinnäytetyön tarkoituksena on tehdä ohjeet toiminnanohjausjärjestelmän käyttöön pienessä teollisuusyrityksessä. Ohjeet ovat tarpeelliset, koska toiminnanohjausjärjestelmiä on mahdollista käyttää monella eri tavalla. toiminnanohjauksen käyttötapoihin vaikuttavat toimiala, totutut toimintatavat, tavoitteet, tuotantojärjestelmä ja rinnakkaiset tietojärjestelmät.

Opinnäytetyö on toiminnallinen, ja toteutus pitää sisällään paljon käytännön kokeilua ja tekemistä toiminnanohjausjärjestelmän parissa. Lisäksi tutkitaan aiheeseen liittyvää kirjallisuutta aiheeseen liittyvien perusteiden selvittämistä varten.

Tuloksena on yksityiskohtaiset kohta kohdalta etenevät ohjeet ostajan tärkeimpiin tehtäviin, kuten ostotilausten tekeminen, tarjouspyyntöjen tekeminen, tilattujen tuotteiden saavuttaminen ja laskujen hyväksyntä.

ASIASANAT:

Toiminnanohjausjärjestelmät, ostajat, käyttöohjeet

BACHELOR´S | ABSTRACT TURKU UNIVERSITY OF APPLIED SCIENCES Automotive and Transportation Engineering 2024 | 34

#### Jussi Kontto

### LEMONSOFT USER MANUAL FOR THE BUYER

The purpose of this thesis is to create guidelines for the use of an ERP system in a small industrial company. These guidelines are necessary because ERP systems can be used in various ways. The methods of utilizing the ERP system are influenced by the industry, established practices, goals, production system, and parallel information systems.

The thesis is practical in nature, involving a significant amount of hands-on experimentation and work with the ERP system. Additionally, relevant literature is reviewed to understand the fundamentals related to the topic.

The result will be detailed, step-by-step instructions for the key tasks of a buyer, such as creating purchase orders, making requests for quotations, receiving ordered products, and approving invoices

KEYWORDS:

ERP Systems, Buyers, User Manuals.

# **SISÄLTÖ**

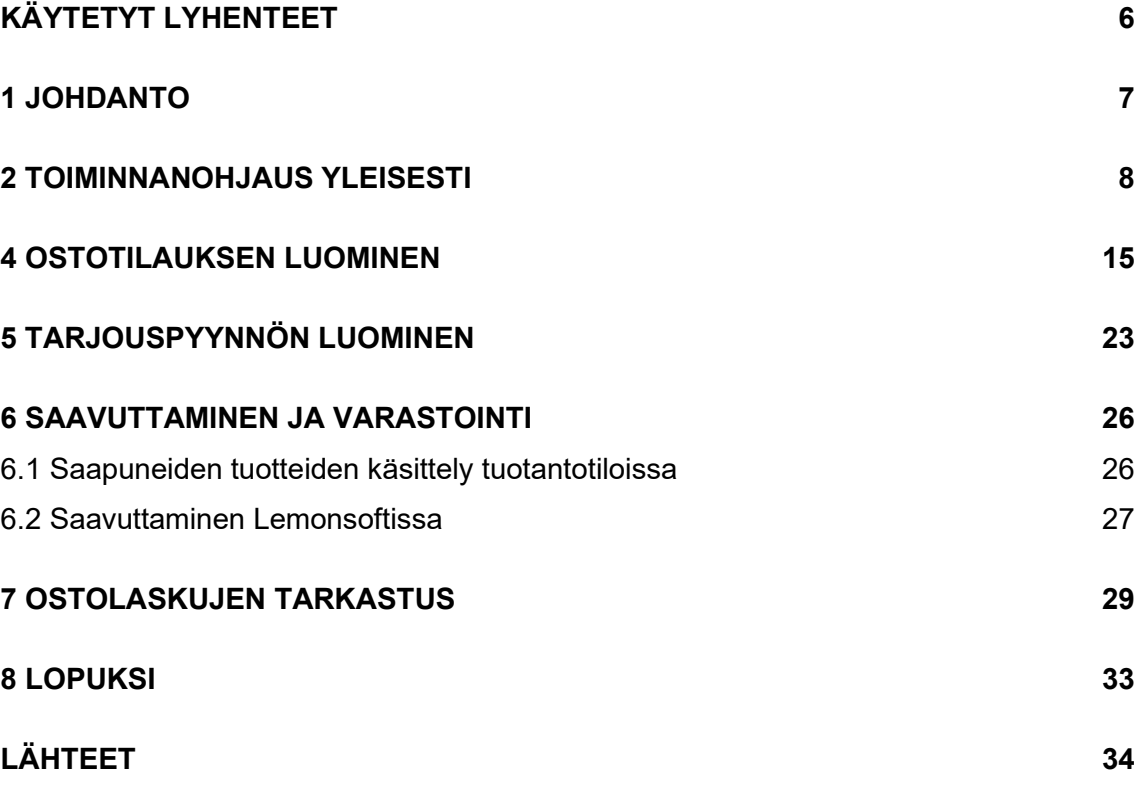

### **KUVAT**

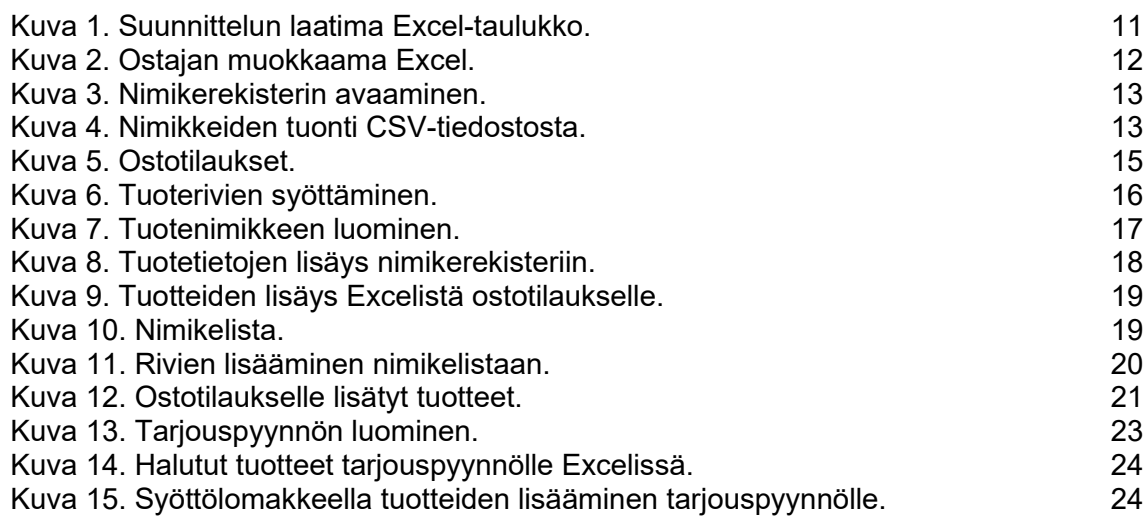

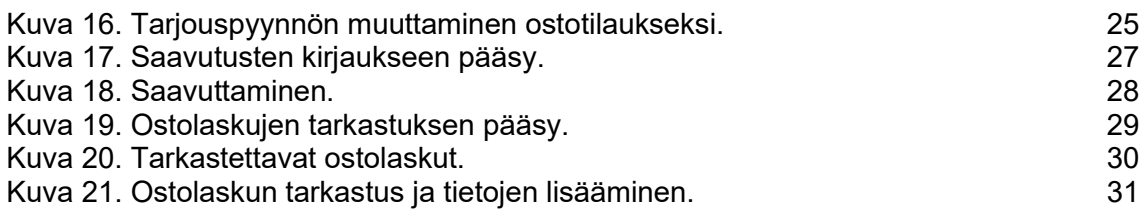

# <span id="page-5-0"></span>**KÄYTETYT LYHENTEET**

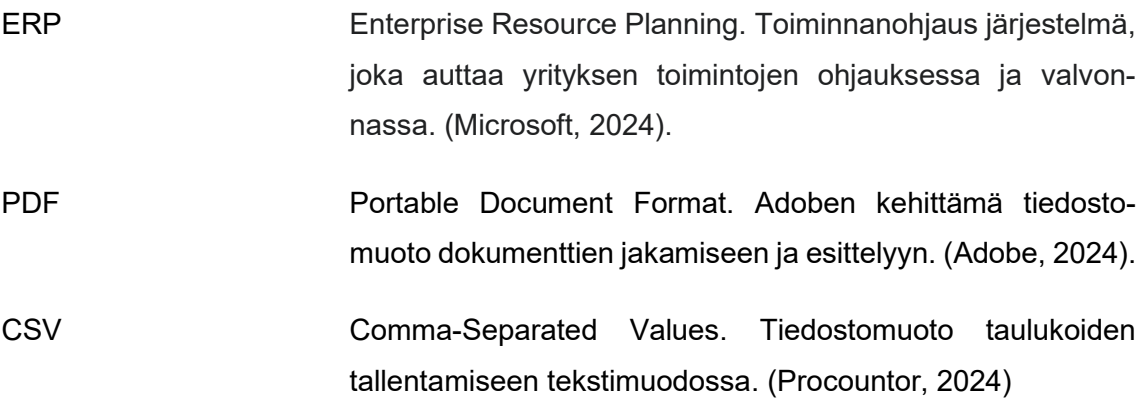

#### <span id="page-6-0"></span>**1 JOHDANTO**

Tämän opinnäytetyön tarkoituksena on luoda käyttöohjeet toiminnanohjausjärjestelmän käyttöön ostajalle ja ohjeistaa mitä käytännön töitä on tehtävä tuotantotiloissa sujuvan tuotannon varmistamiseksi. Yritys, jonka ostajana toimin on vaihtamassa toiminnanohjausjärjestelmää ja ohjeiden olisi tarkoitus helpottaa ostoprosessien läpiviemisessä. Yrityksillä on omat käytäntönsä ja tarpeensa toiminnanohjausjärjestelmille, joten niitä käytetään yrityksen mukaan eri käytännöillä. Vanhana toiminnanohjausjärjestelmänä käytettiin Visman L7:ää. Uusi järjestelmä on Lemonsoftin toiminnanohjausjärjestelmä.

Yritys on erikoistunut tuotantolinjojen toimituksiin ohutlevyteollisuudelle. Tuotteisiin kuuluvat esimerkiksi sadevesijärjestelmien, muiden kattotuotteiden ja erilaisten profiilien valmistukseen tarvittavat työkalut ja rullamuovauslinjat. Yritys on pienehkö, ja sen palveluksessa toimii noin 15 palkattua työntekijää. Liikevaihtoa yrityksellä on noin kolme miljoonaa euroa vuodessa. Tuotantolinjat ovat usein räätälöityjä asiakkaiden tarpeisiin mikä käytännössä tarkoittaa, että toimitettavat tuotteet ovat usein joiltain osin erillaisia. Ostajan näkökulmasta katsottuna tämä vaikuttaa siten että tilattavia tuotteita on useita eri mallisia, eikä kaikkea ole mahdollista pitää omissa varastoissa.

Kaarinalainen konserni osti enemmistön yrityksestä. Yritysten taloushallintoa on yhdistetty ja useamman toiminnanohjausjärjestelmän käyttäminen tuottaa lisätöitä eikä ole kovin kustannustehokasta, joten nyt olisi tarkoitus siirtyä käyttämään samaa toiminnanohjausjärjestelmää.

#### <span id="page-7-0"></span>**2 TOIMINNANOHJAUS YLEISESTI**

Toiminnanohjaus yrityksissä tarkoittaa tilaustoimitusketjujen toimintojen suunnittelua ja hallintaa. Toiminnanohjaus terminä on vakiintunut tuotannonohjauksen sijaan, koska liiketoiminnan hallinta vaatii tuotannon ohella myös muiden osa-alueiden ohjausta kuten myynnin, tuotesuunnittelun, hankinnan. (Haverila ym. 2009, 397, 402.) ERP-järjestelmä tulisi sovittaa tuotannon tarpeisiin eikä toisin päin. Päätöksen tekoa yrityksessä auttaa, kun oikeaa tietoa on saatavilla. Tätä edes auttaa, kun tieto on keskitetty yhteen järjestelmään useammalta osa-alueelta mukaan lukien tuotannonohjauksen ja taloushallinnon. (Hyyppä 2024.) Toiminnanohjauksen tärkeimpiä tavoitteita on parantaa tuotannon kapasiteetin tuottavuutta, pienentää tuotantoon sidotun vaihto-omaisuuden määrää, toimitusvarmuuden parantaminen ja tuotannon läpimenoajan minimointi (Haverila ym. 2009, 397, 402.) Tuotanto käsitteenä tarkoittaa raaka-aineiden, komponenttien tai tiedon jalostamista arvon lisäämiseksi ja asiakkaille myytäviksi palveluiksi ja tuotteiksi. (Martinsuo ym. 2016.)

Kapasiteetilla tarkoitetaan tuotantoyksikön enimmäissuorituskykyä aikayksikössä. Tuotannon kapasiteetti voidaan ilmaista tuoteyksikköinä, esimerkiksi kilogrammaa päivässä tai tuotantoresurssin käyttöaikana, kuten esimerkiksi henkilötyövuosina. Tuoteyksiköiden käyttö on perusteltua, kun tarkasteltavien tuotteiden kapasiteettivaatimus on hyvin samanlainen. Tuotantoresurssin käyttöaikaa kannattaa käyttää mittarina, kun tuotteiden kapasiteettivaatimukset eroavat merkittävästi toisistaan. Tuotannon käytössä oleva kapasiteetti eli nettokapasiteetti on pienempi kuin laskennallinen maksimikapasiteetti. Siinä otetaan huomioon kaikki työaikaa lyhentävät ja tuottavuutta laskevat tekijät kuten sairaspoissaolot, tuotantolaiteiden huollot ja materiaalien saatavuus. Useimmiten nettokapasiteetissa päästään 50–90 prosenttiin maksimikapasiteetista. (Haverila ym. 2009, 399.) Kapasiteettia ohjattaessa tarvitaan tietoa kysynnästä, toteutuneista tilauksista, varaston tilanteesta ja valitusta tuotantostrategiasta. Kapasiteetin ja tuotannonsuunnittelu voidaan jakaa karkeasti kolmeen osaan: Kokonaissuunnitteluun, karkeasuunnitteluun ja hienoon suunnitteluun. Suunnitelmat kuitenkin elävät prosessin edetessä, joten on tyypillistä noudattaa niin sanottua rullaavaa suunnittelua, jolloin suunnittelua tehdään saman aikaisesti sekä pitkälle että lyhyelle aika jänteelle. (Martinsuo ym. 2016.)

Vaihto-omaisuus koostuu Aineista, tarvikkeista, keskeneräisistä ja valmiista tuotteista, tavaroista, muusta vaihto-omaisuudesta ja ennakkomaksuista. Aineilla ja tarvikkeilla tarkoitetaan valmistamista varten hankittuja hyödykkeitä. Keskeneräiset tuotteet ovat itse tuotettuja joko myytäviksi tai palveluissa tarvittavia hyödykkeitä, jotka ovat tilinpäätöshetkellä keskeneräisiä. Kutsutaan myös puolivalmisteiksi. Valmiit tuotteet ovat yrityksen itse tuottamia ja ne ovat luovutusvalmiita asiakkaille tai käytettäviksi palveluissa. Tavaroilla tarkoitetaan ulkopuoliselta ostettuja valmiita tuotteita. Muu vaihto-omaisuus koostuu esimerkiksi myytäviksi tarkoitetuista kiinteistöistä, jotka eivät kuulu käyttöomaisuuteen. Ennakkomaksut ovat asiakkaan ennakkoon toimittajalle maksamia kauppahinnan summia. (Tilastokeskus. 2023.) Vaihto-omaisuutta pyritään minimoimaan niin että varastoihin sitoutuu mahdollisimman vähän pääomaa. (Haverila ym. 2009, 402.)

Toimitusvarmuus tarkoittaa yrityksen kykyä pysyä luvatuissa toimitusajoissa ja valmiutta toimittaa tuotteita. (Haverila ym. 2009, 402.) Toimitusvarmuuden kannalta toimivan ERP:n käyttö on olennaista. Se vähentää turhaa työtä, lisää tiedon liikkumista aina tuotannosta toimistoon eli lisää tiedonjaon läpinäkyvyyttä. Nykyaikaisilla järjestelmillä on mahdollista jakaa tietoa erilaisten portaalien kautta aina alihankkijoille asti, jolloin ne voivat varautua ennalta tuleviin tilauksiin. Jaettavia tietoja voivat olla esimerkiksi mitä tuotteita on tulossa tilattavaksi ja koska niitä tarvittaisiin. (Lemonsoft 2023.)

Läpimenoaika voidaan ilmoittaa kokonaisläpäisyaikana tai valmistuksen läpäisyaikana. Kokonaisläpäisyaika tarkoittaa aikaa siitä, kun tilaus on vastaanotettu, siihen kun tilaus on toimitettu. Valmistuksen läpäisyaika on se aika, joka kuluu tuotteen valmistuksen aloittamisesta siihen, kun tuote on valmis. Läpäisy ajassa otetaan huomioon kaikki tuotannossa tapahtuvat viiveet ja odotuksen eikä se ole sama asia kuin valmistusaika, joka tarkoittaa tuotteen valmistamiseen käytettyä aikaa. (Haverila ym. 2009, 401.)

Kapasiteetin maksimointi, mahdollisimman pieni vaihto-omaisuus ja paras mahdollinen toimitusvarmuus on haasteellista saavuttaa samaan aikaan johtuen niiden osin ristiriitaisista tarpeista. Toimitusvarmuuden parantaminen kasvattaa yleensä varastoja sekä tarvittavien materiaalien että valmiiden tuotteiden osalta. Tällöin vaihto-omaisuuden arvo kasvaa. Toiminnanohjauksella pyritään löytämään paras kompromissi näiden tavoitteiden saavuttamiseksi. Yksi parhaista keinoista näiden tavoitteiden edistämiseksi on läpimenoajan lyhentäminen. (Haverila ym. 2009, 403.) Valmistuksessa läpimenoaikaa lyhennetään yleensä valmistuseriä pienentämällä ja välivarastoista luopumalla. Suuremmissa erissä läpäisyaika kasvaa johtuen työvaiheiden väliset odotusajat kasvavat ja tällöin tuotteita myös kasaantuu enemmän välivarastoon. Läpäisyajan minimoinninkannalta keskeistä on myös huolehtia toimivista materiaalivirroista ja työpisteiden järkevästä sijoittelusta niin, että ne ovat työvaiheiden mukaisessa järjestyksessä, jolloin tuotteiden siirtelyyn tarvitsee käyttää mahdollisimman vähän aikaa. (Haverila ym. 2009, 406.)

Tuotantoa voidaan ohjailla joko varaston tai tilausten mukaan. Varasto-ohjautuvassa tuotannossa asiakaan tarpeita ennakoidaan pitämällä varastossa tuotteita, joilla on tasainen menekki ja asiakas tarvitsee niitä yleensä mahdollisimman nopeasti. Näitä voivat olla esimerkiksi teolliset vakiokomponentit ja varaosat. Tilausohjautuva tuotanto tuottaa vain asiakkaan tekemän tilauksen verran tuotteita. Nämä ovat yleensä asiakaslähtöisesti suunniteltuja yksittäiskappaleita. Esimerkkinä Tuotantolinjat, yksilöllisesti valmistetut huonekalut tai muotoon leikatut raaka-aineet. Usein yrityksissä tarvitaan sekä varastoohjautuvaa sekä tilausohjautuvaa tuotantoa. Joidenkin tuotteiden kohdalla voi olla järkevää tuottaa puolivalmisteita varasto-ohjautuvasti ja niistä erilaisia variantteja asiakkaalle tilausohjautuvasti tarpeen mukaan. (Martinsuo ym. 2016.)

Yritysten toiminnanohjauksen menetelmiin ja käytäntöihin vaikuttavat toimiala, tuotteet, yrityksen historia, tavoitteet, tuotantojärjestelmä ja tietojärjestelmät. (Martinsuo ym. 2016

Toiminnanohjauksen sujuvuuden kannalta on parempi mitä vähemmän rinnakkaisia ohjelmistoja joudutaan käyttämään. Näin tietoja ei tarvitse kirjata useaan kertaan, ja ne ovat helposti yhtiön eri toimintojen käytettävissä. Lisäksi säästetään kustannuksissa, joita päivitykset ja lisenssit aiheuttavat (Lemonsoft. 2024.)

#### **3 OSTOTARPEIDEN KIRJAAMINEN**

Suunnittelu toimittaa Excel-taulukon ostajalle. Ostaja muokkaa Excelin muotoon, jossa tilattavat tuotteet saadaan tallennettua Lemonsoftin nimikerekisteriin. Tärkeitä tietoja, jotka ainakin olisi löydyttävä nimikerekisteristä on tuotekoodi tai piirustusnumero ja tuotteen nimike.

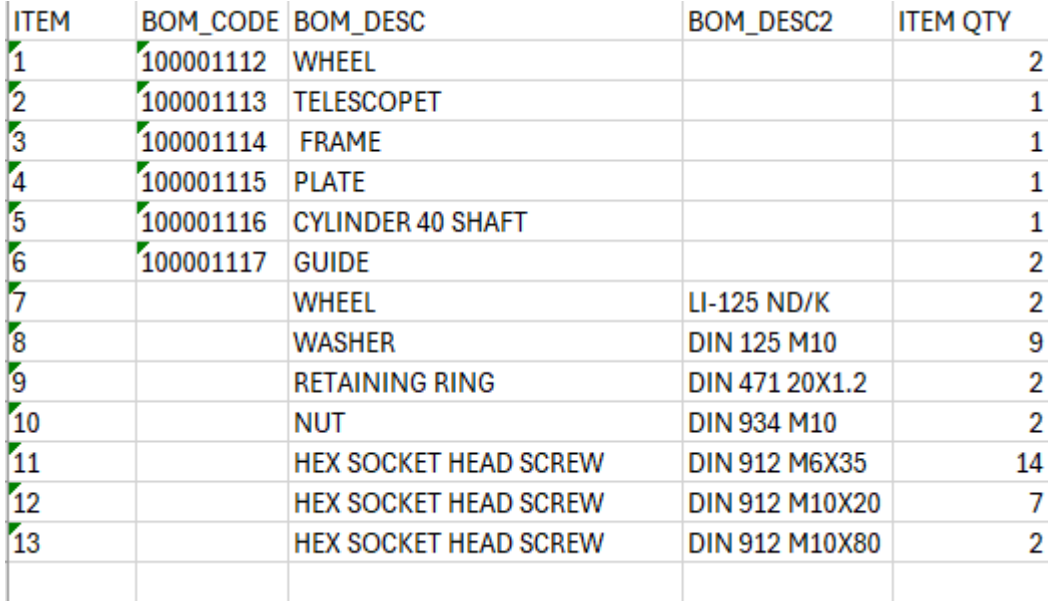

<span id="page-10-0"></span>Kuva 1. Suunnittelun laatima Excel-taulukko.

Suoritetaan muutokset kuten kuvassa 1.

ITEM-sarake on osanumero kokoonpanokuvassa, sarake poistetaan.

BOM\_CODE-sarakkeessa on omaa suunnittelua olevan tuotteen kuvanumero. BOM\_DESC2-sarakkeessa on ostokomponentin tyyppi tai standarditiedot. Nämä sarakkeet yhdistetään. Otsikoksi sarakkeelle laitetaan Product\_code.

BOM\_DESC-sarakkeessa näkyy tuotteen kuvaus. Tästä sarakkeesta muokataan vain otsikko muotoon Product\_description.

ITEM QTY-sarake säilytetään. Sarakkeella on tarvittavat kappalemäärät. Ne eivät kirjaudu vielä tässä vaiheessa järjestelmään mutta samaa Excel-tiedostoa voidaan käyttää myöhemmin ostotilaukselle nimikkeitä lisätessä.

Lisätään sarake, jonka otsikoksi laitetaan Product typesales bit. Riveille laitetaan True. Tämä kirjaa tuotteen Lemonsoftiin myytäväksi tuotteeksi.

Lisätään sarake, jonka otsikoksi laitetaan Product typepurchase bit. Riveille kirjataan True. Tämä kirjaa tuotteen Lemonsoftiin ostettavaksi tuotteeksi.

Lisätään sarake Stock\_number. Sen riveille merkitään 2. Tällöin osat kirjautuvat projektivarastoon.

Neljä ensimmäistä saraketta tulee olla järjestyksessä Product\_code, Product\_description, ITEM QTY ja Stock\_number. Näin saadaan myöhemmin kirjattua nimikkeet oikein ostotilaukselle samaa Excel-tiedostoa käyttäen. Nimikerekisteriin kirjauksessa järjestyksellä ei ole väliä, vaan ne kirjautuvat seliterivin perusteella.

|     | А                  | B                                    | C  | D | E      |                                                                      |
|-----|--------------------|--------------------------------------|----|---|--------|----------------------------------------------------------------------|
|     | Product code       | Product_description                  |    |   |        | ITEM QTY Stock_number Product_typesales_bit Product_typepurchase_bit |
|     | 100001112          | WHEEL                                |    |   | 2 True | True                                                                 |
| 3   | 100001113          | <b>TELESCOPET</b>                    |    |   | 2 True | True                                                                 |
|     | 100001114          | <b>FRAME</b>                         |    |   | 2 True | True                                                                 |
| 5   | 100001115          | <b>PLATE</b>                         |    |   | 2 True | True                                                                 |
| 6.  | 100001116          | <b>CYLINDER 40 SHAFT</b>             |    |   | 2 True | True                                                                 |
|     | 100001117          | <b>GUIDE</b>                         |    |   | 2 True | True                                                                 |
| 8   | <b>LI-125 ND/K</b> | <b>WHEEL</b>                         |    |   | 2 True | True                                                                 |
| 9   | <b>DIN 125 M10</b> | <b>WASHER</b>                        | 9  |   | 2 True | True                                                                 |
| 10  | DIN 471 20X1.2     | <b>RETAINING RING</b>                |    |   | 2 True | True                                                                 |
|     | DIN 934 M10        | <b>NUT</b>                           |    |   | 2 True | True                                                                 |
| 12  | DIN 912 M6X35      | <b>HEX SOCKET HEAD SCREW</b>         | 14 |   | 2 True | True                                                                 |
| 13. |                    | DIN 912 M10X20 HEX SOCKET HEAD SCREW |    |   | 2 True | True                                                                 |
| 14  |                    | DIN 912 M10X80 HEX SOCKET HEAD SCREW |    |   | 2 True | True                                                                 |
| 15  |                    |                                      |    |   |        |                                                                      |

<span id="page-11-0"></span>Kuva 2. Ostajan muokkaama Excel.

Muokattu Excel-taulukko tallennetaan CSV-tiedostona Lemonsoftiin latausta varten (kuva 2). Valmis mallipohja oikeilla otsikoilla on tallennettu tietokoneelle, jottei niitä tarvitse tehdä joka kerta uudelleen.

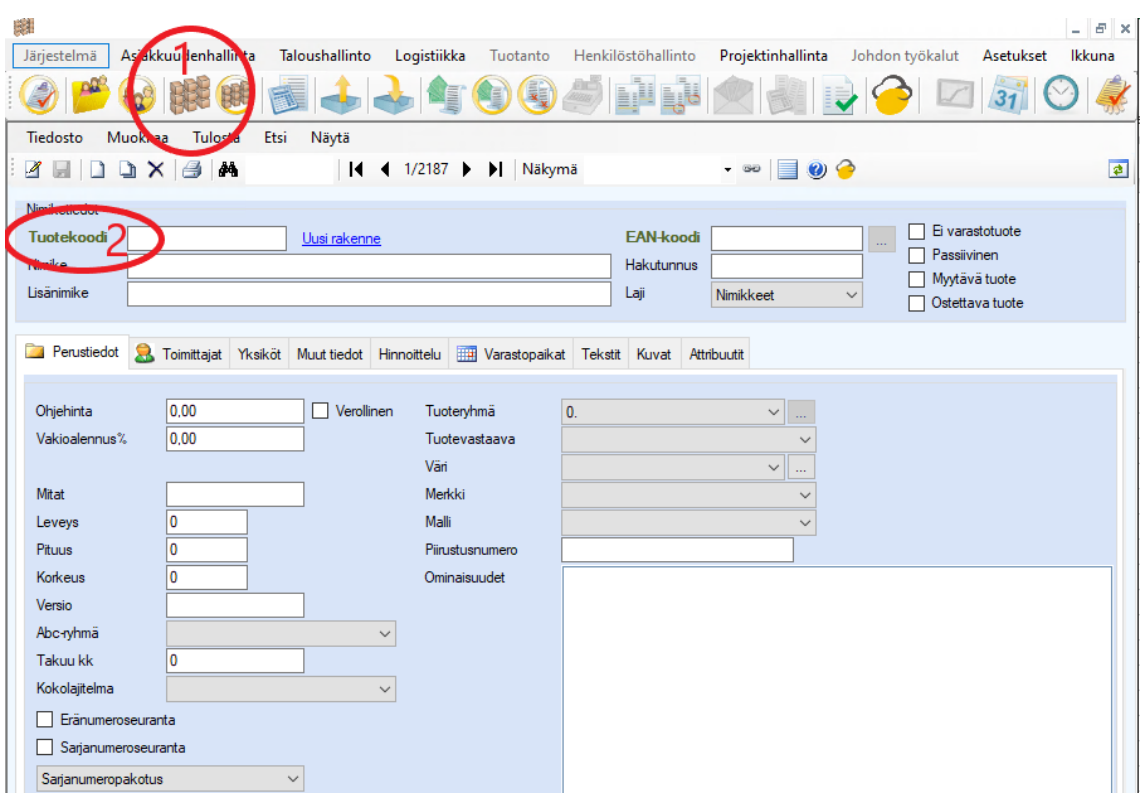

<span id="page-12-0"></span>Kuva 3. Nimikerekisterin avaaminen.

Nimikerekisteriin päästään klikkaamalla hiiren oikeanpuoleista näppäintä ykkösellä kuvaan 3 merkityn ympyrän logoa yläpalkissa. CSV-tiedosto päästään syöttämään klikkaamalla hiirellä vihreää tuotekoodi tekstiä, kuvassa kakkosella ympyröity. Tämä aukaisee lisävalikon, josta valitaan tuo tiedostosta.

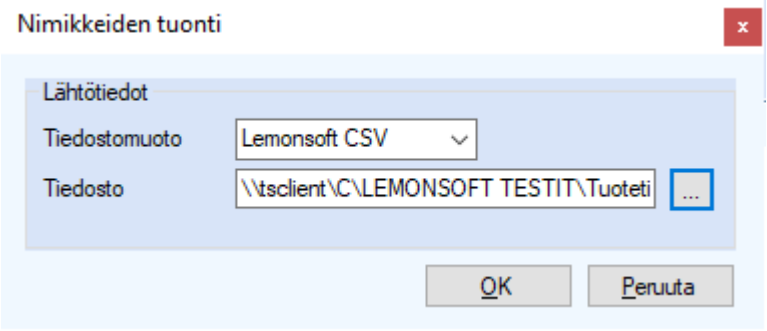

<span id="page-12-1"></span>Kuva 4. Nimikkeiden tuonti CSV-tiedostosta.

Tiedostomuoto on oletuksena CSV, joten sitä ei tarvitse valita. Haetaan koneelta aiemmin tehty CSV-tiedosto ja valitaan OK (kuva 4). Jos lataus onnistuu Lemonsoftiin tulee ilmoitus, että toiminto on tehty.

Kun tuotteet on tallennettu nimikerekisteriin ei niiden tietoja tarvitse syöttää joka kerta uudelleen niitä lisätessä ostotilaukselle.

#### <span id="page-14-0"></span>**4 OSTOTILAUKSEN LUOMINEN**

| Lemonsoft Macring Oy (sql-pod38\graham) - [ Ostotilaus ]<br><b>COL</b>                                                                                                    |                             |                  |                                        |                 |            |                 |                    |                      |                   |                   |                          |               |                         |
|----------------------------------------------------------------------------------------------------|-----------------------------|------------------|----------------------------------------|-----------------|------------|-----------------|--------------------|----------------------|-------------------|-------------------|--------------------------|---------------|-------------------------|
| Järjestelmä                                                                                                    | Asiakkuudenhallinta         |                  | Taloushallint                          | Logistiikka     | Tuotanto   |                 | Henkilöstöhallinto |                      | Projektinhallinta | Johdon työkalut   |                          |               | Asetukset<br><b>Ikl</b> |
|                                                                                                    |                             |                  |                                        |                 |            |                 |                    |                      |                   |                   |                          |               |                         |
| Muokkaa<br>Tiedosto                                                                                                    | Tulosta                     | Etsi             | Näytä                                  |                 |            |                 |                    |                      |                   |                   |                          |               |                         |
| $\mathcal{A}% =\mathcal{A}_{1}\otimes\mathcal{A}_{2}\otimes\mathcal{A}_{3}\otimes\mathcal{A}_{4} \label{eq:1}%$<br>$\blacksquare$ $\blacksquare$ $\blacksquare$ $\times$ $\blacksquare$ | 44                          |                  | $\mathbb{N}$                           | 620/620         |            | I Näkymä Kaikki |                    | GO.<br>$\frac{1}{2}$ | E                 | $\bullet$         |                          |               |                         |
| Perustiedot                                                                                                    | Muut tiedot Ulkomaan tilaus |                  | Tapahtumat Saapumiset Rivin lisätiedot |                 |            |                 |                    | Laji                 | Tilaukset         |                   |                          |               |                         |
| Numero                                                                                                    |                             |                  | Toimittaja                             |                 | 0          |                 | 8                  | <b>Toimitus</b>      | 16                |                   |                          | 18            |                         |
| Päiväys                                                                                                    | 5. 6.2024                   | $\blacksquare$   | Nimi                                   |                 |            |                 |                    | Nimi                 |                   | Yritys X          |                          |               |                         |
| Tila                                                                                                    | KIRJATTU                    |                  |                                        |                 |            |                 |                    |                      |                   |                   |                          |               |                         |
| <br>Toimitusaika                                                                                                    | 5. 6.2024                   | $\checkmark$     | Lähiosoite                             |                 |            |                 |                    | Lähiosoite           |                   | Tammitie          |                          |               |                         |
| Lähetyspvm                                                                                                    | 5. 6.2024                   |                  | $\blacksquare$<br>Osoite               |                 |            |                 |                    | Osoite               |                   | 21555 PETAJA      |                          |               |                         |
| Viitteemme                                                                                                    |                             |                  | Yhteyshenkilö                          |                 |            |                 | ∨                  | Yhteyshenkilö        |                   |                   |                          |               |                         |
| Vitteenne                                                                                                    |                             |                  | Toimitustapa                           |                 | No term(0) |                 | $\checkmark$       | Kuljettaja           |                   |                   |                          | $\checkmark$  |                         |
| Merkki                                                                                                    |                             |                  | Toimitustieto                          |                 |            |                 |                    | <b>Toimitusehto</b>  |                   |                   |                          | $\checkmark$  |                         |
| Ostaja                                                                                                    | Kontto Jussi                |                  | $\checkmark$                           | Tilausnumeronne | 0          |                 |                    | Maksuehto            |                   |                   |                          | $\checkmark$  |                         |
| Projekti                                                                                                    | $\mathbf{0}$                |                  | Rahtiaika<br>$\checkmark$              |                 |            |                 |                    | Kulukerroin          | 10                |                   |                          |               |                         |
|                                                                                                    |                             |                  |                                        |                 |            |                 |                    |                      |                   |                   |                          |               |                         |
| Rivitiedot                                                                                                    |                             |                  | Kuvaus                                 |                 |            |                 |                    |                      |                   |                   |                          |               |                         |
| 5.58<br>深<br>圓                                                                                                    | Σ<br>Välisumma              |                  | * % 1 Sopimusalennus * Teksti          |                 |            |                 |                    | $\bullet$ $\rho$     |                   |                   |                          |               |                         |
| $\overline{\mathbf{v}}$<br>Koodi<br>Pos                                                                                                    | Nimike                      | Lisänimike Määrä |                                        | Toimitettu      | Yks        | à-hinta         | Ale%               | Yhteensä             |                   | Kustannu Projekti |                          | Projektivaihe |                         |
| Þŵ                                                                                                    |                             |                  | 0.00                                   | 0,00            |            | 0.00            | 0,00               | 0.00                 |                   | $\cdot$ 0         | $\overline{\phantom{a}}$ |               | ,                       |
|                                                                                                    |                             |                  |                                        |                 |            |                 |                    |                      |                   |                   |                          |               |                         |

<span id="page-14-1"></span>Kuva 5. Ostotilaukset.

Ostotilauksiin päästään painamalla hiiren vasemmalla näppäimellä kuvaketta yläpalkissa, numeroitu ykkösellä kuvaan. Painetaan valkoista paperia muistuttavaa symbolia vasemmalla ylhäällä (kuva 5).

Toimitusosoitteeksi tulee automaattisesti yrityksen päätoimipaikan osoite. Jos Toimitus on suoraan asiakkaalle tai muualle, osoitetiedot voidaan syöttää käsin tai hakemalla toimittajarekisteristä klikkaamalla toimitussarakkeen takana olevaa suurennuslasia. Tilauksen tekijä tai erikseen nimetty yhteyshenkilö valitaan vetolaatikosta. Toimitusehto valitaan vetolaatikosta, samoin maksuehto

Toimittaja Valitaan toimittajasarakkeen takaa löytyvää suurennuslasia klikkaamalla ja valitsemalla valikosta. Toimittajan osoitetiedot täyttyvät automaattisesti. Toimittajan yhteyshenkilö tai tuotteen myynyt henkilö valitaan vetolaatikosta. Jollei myyjää löydy valmiina vetolaatikosta, syötetään se käsin.

Toimitusaika valitaan Toimitusaikasarakkeen vieressä olevasta vetolaatikosta. Tämän jälkeen klikataan hiiren vasemmalla näppäimellä kalenterikuvaketta vetolaatikon vieressä. Nyt toimitusaika päivittyy tuoteriveille oikein, kun ne syötetään. Jollei kuvaketta paineta, tulee riveille toimituspäiväksi syöttämishetken päivämäärä. Päivä määrä voidaan päivittää myös rivien syöttämisen jälkeen kyseistä kuvaketta painamalla. Jos osalla tuotteista on eri toimituspäivät, muutetaan ne käsin tuoteriveille.

Ostotilauksen tuoterivit voidaan syöttää käsin tai vaihtoehtoisesti kopioimalla Excel-tiedostosta.

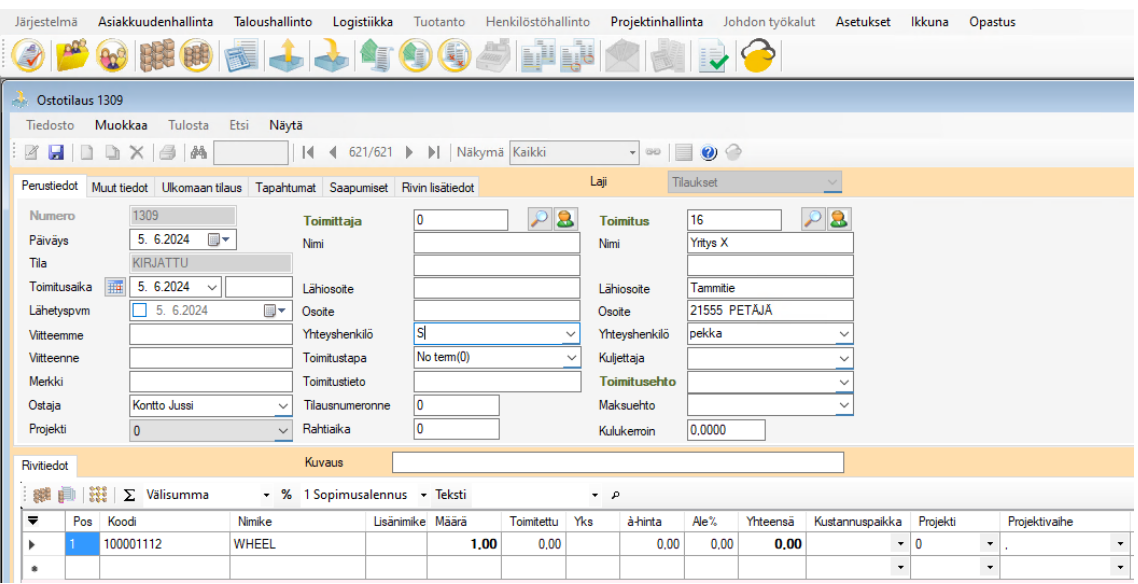

<span id="page-15-0"></span>Kuva 6. Tuoterivien syöttäminen.

Vasemmalla alhaalla olevaan koodikenttään kirjoittamalla tuotteen kokoonpanokuvasta löytyvä piirustusnumero tai tuotteen malli, hakee järjestelmä oikean nimikkeen, jos se on tallennettu nimike rekisteriin (kuva 6). Jollei tuote ole vielä nimikerekisterissä ehdottaa järjestelmä perustamaan uuden tuotteen. Valitaan kyllä ja täytetään tarvittavat tiedot.

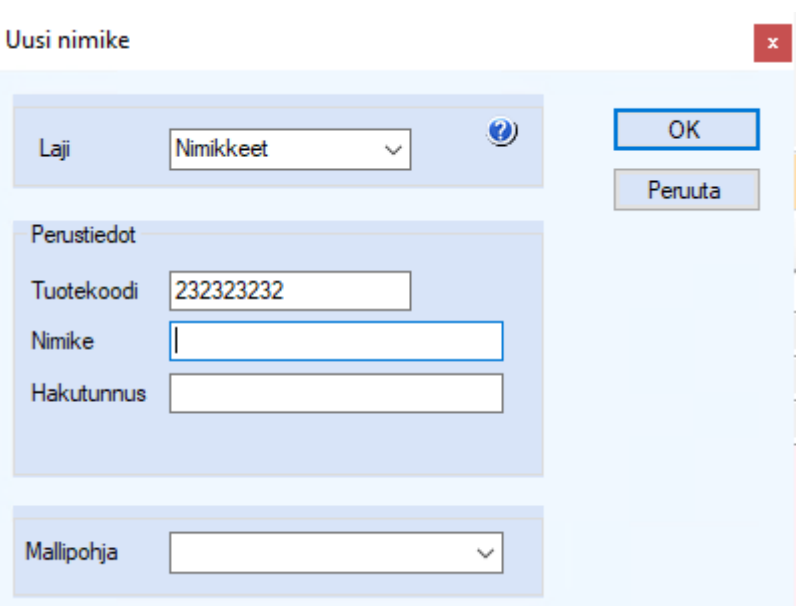

<span id="page-16-0"></span>Kuva 7. Tuotenimikkeen luominen.

Tuotekoodikentässä on sama koodi, joka aiemmin kirjoitettiin koodikenttään. Kirjataan tuotteelle haluttu nimike ja valitaan OK (kuva 7).

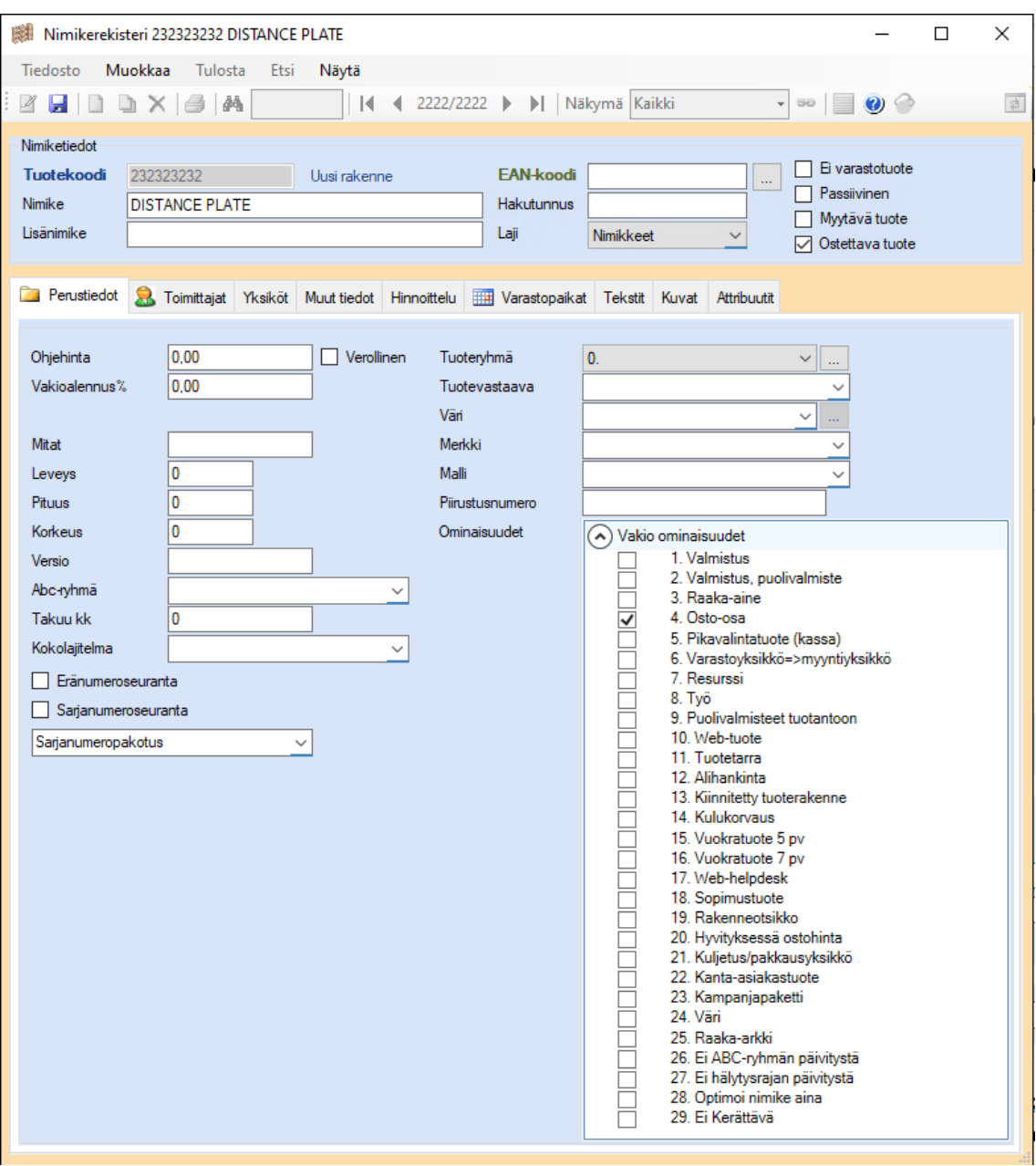

<span id="page-17-0"></span>Kuva 8. Tuotetietojen lisäys nimikerekisteriin.

Avautuvasta nimikerekisterin nimiketiedot välilehdeltä rastitetaan kohdat ostettava tuote ja Osto-osa (kuva 8). Nimike tallennetaan painamalla vasemmalta ylhäältä disketin kuvaa. Tämän jälkeen nimikerekisteri välilehti voidaan sulkea ja Nimike löytyy ostotilaukselta.

Excelistä lisääminen. Avataan Excel ja kopioidaan neljä ensimmäistä saraketta niiden tuotteiden kohdalta, jotka halutaan lisätä ostotilaukselle (kuva 9). Otsikkoriviä ei

#### kopioida.

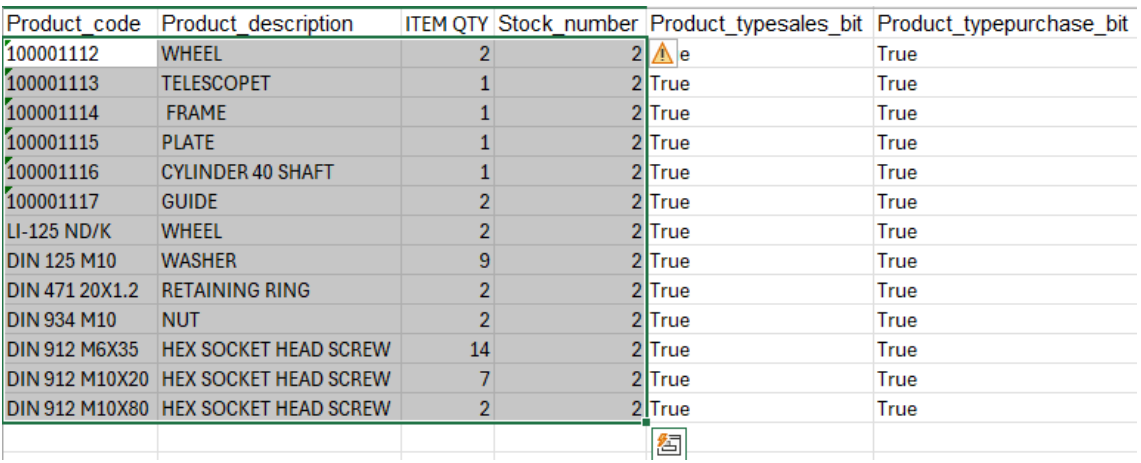

<span id="page-18-0"></span>Kuva 9. Tuotteiden lisäys Excelistä ostotilaukselle.

Kun ostotilaus on muokkaustilassa, painamalla Ctrl + Shift + N aukeaa Nimikelista.

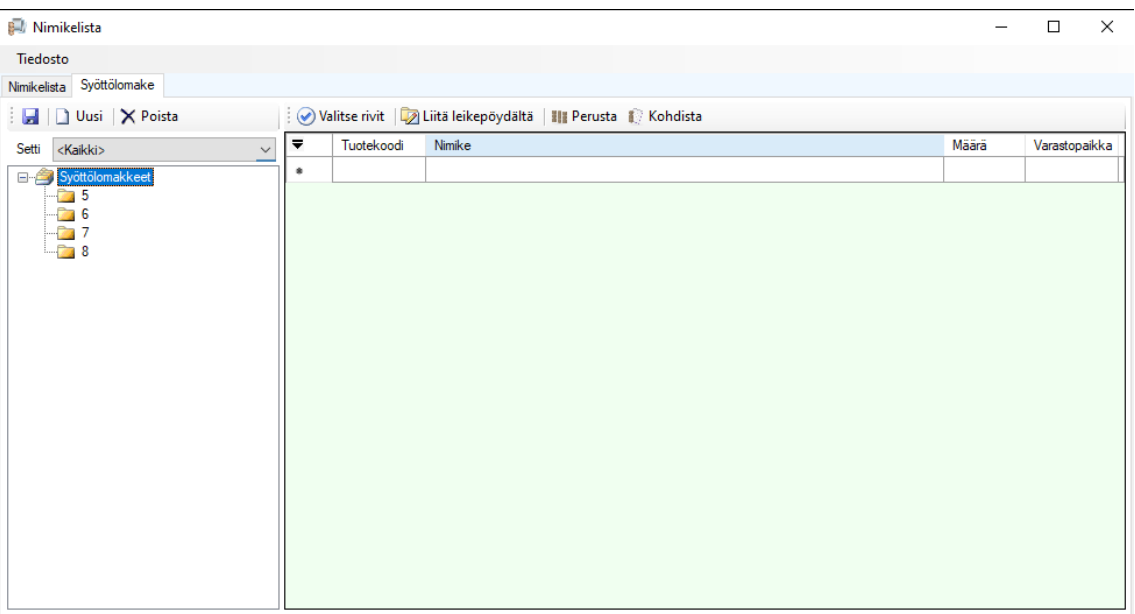

<span id="page-18-1"></span>Kuva 10. Nimikelista.

Painetaan uusipainiketta. ja annetaan syöttölomakkeelle nimi, jos Lista on sellainen, että sitä todennäköisesti tullaan käyttämään myöhemminkin (kuva 10). Nimenä voi käyttää Osakokoonpanoa ja lyhyttä kuvausta ostettavista tuotteista. Jos tilaus on kertaluonteinen ei lomaketta tarvitse tallentaa. Valitaan liitä leikepöydältä, jolloin Excelistä kopioidut rivit päivittyvät Sarakkeille.

| <b>PJ</b> Nimikelista                                                   |           |                    |                                                                   |       | $\Box$        | $\times$       |
|-------------------------------------------------------------------------|-----------|--------------------|-------------------------------------------------------------------|-------|---------------|----------------|
| Tiedosto                                                                |           |                    |                                                                   |       |               |                |
| Nimikelista Syöttölomake                                                |           |                    |                                                                   |       |               |                |
| Uusi   X Poista                                                         |           |                    | Valitse rivit   D Liitä leikepöydältä         Perusta    Kohdista |       |               |                |
| Setti<br><kaikki><br/><math display="inline">\checkmark</math></kaikki> | ₹         | Tuotekoodi         | Nimike                                                            | Määrä | Varastopaikka |                |
| Syöttölomakkeet                                                         | ь         | 100001112          | <b>WHEEL</b>                                                      | 2,00  |               | $\overline{2}$ |
| $-26$                                                                   |           | 100001113          | <b>TELESCOPET</b>                                                 | 1,00  |               | $\overline{2}$ |
| $\sqrt{2}$<br>$\sqrt{3}$ 8                                              |           | 100001114          | FRAME                                                             | 1,00  |               | $\overline{2}$ |
| $\sim$ 9                                                                |           | 100001115          | <b>PLATE</b>                                                      | 1,00  |               | $\overline{2}$ |
| $\bullet$ 0                                                             |           | 100001116          | <b>CYLINDER 40 SHAFT</b>                                          | 1,00  |               | $\overline{2}$ |
|                                                                         |           | 100001117          | <b>GUIDE</b>                                                      | 2,00  |               | $\overline{2}$ |
|                                                                         |           | LI-125 ND/K        | <b>WHEEL</b>                                                      | 2,00  |               | $\overline{2}$ |
|                                                                         |           | DIN 125 M10 WASHER |                                                                   | 9,00  |               | $\overline{2}$ |
|                                                                         |           |                    | DIN 471 20X RETAINING RING                                        | 2,00  |               | $\overline{2}$ |
|                                                                         |           | DIN 934 M10 NUT    |                                                                   | 2,00  |               | $\overline{2}$ |
|                                                                         |           |                    | DIN 912 M6 HEX SOCKET HEAD SCREW                                  | 14,00 |               | $\overline{2}$ |
|                                                                         |           |                    | DIN 912 M1 HEX SOCKET HEAD SCREW                                  | 7.00  |               | $\overline{2}$ |
|                                                                         |           |                    | DIN 912 M1 HEX SOCKET HEAD SCREW                                  | 2,00  |               | $\overline{2}$ |
|                                                                         |           |                    |                                                                   | 0.00  |               |                |
|                                                                         | $\bullet$ |                    |                                                                   |       |               |                |
|                                                                         |           |                    |                                                                   |       |               |                |
|                                                                         |           |                    |                                                                   |       |               |                |
|                                                                         |           |                    |                                                                   |       |               |                |

<span id="page-19-0"></span>Kuva 11. Rivien lisääminen nimikelistaan.

Painetaan Valitse rivit painiketta, jolloin rivit päivittyvät ostotilaukselle (kuva 11). Järjestelmä kysyy vielä Tallennetaanko muutokset, johon vastataan kyllä.

| Järjestelmä             |                | Asiakkuudenhallinta                                                            | Taloushallinto                | Logistiikka           | Tuotanto                    | Henkilöstöhallinto | Projektinhallinta   |                            | Johdon työkalut | Asetukset                                        | Ikkuna                     | Opastus                                              |
|-------------------------|----------------|--------------------------------------------------------------------------------|-------------------------------|-----------------------|-----------------------------|--------------------|---------------------|----------------------------|-----------------|--------------------------------------------------|----------------------------|------------------------------------------------------|
|                         |                |                                                                                |                               |                       |                             |                    |                     |                            |                 |                                                  |                            |                                                      |
| Tiedosto                |                | Muokkaa<br>Tulosta                                                             | Näytä<br>Etsi                 |                       |                             |                    |                     |                            |                 |                                                  |                            |                                                      |
| ,R                      | ы<br>$\Box$    | 昌<br>DX.<br>赫                                                                  | $\vert \vert$                 |                       | 4 621/621 ▶ ▶ Näkymä Kaikki |                    | $- 00$              | €<br>$\equiv$<br>$\bullet$ |                 |                                                  |                            |                                                      |
|                         |                | Perustiedot Muut tiedot Ulkomaan tilaus Tapahtumat Saapumiset Rivin lisätiedot |                               |                       |                             |                    | Laji                | Tilaukset                  |                 | $\checkmark$                                     |                            |                                                      |
| <b>Numero</b>           |                | 1309                                                                           |                               |                       |                             |                    |                     |                            |                 |                                                  |                            |                                                      |
| Päiväys                 |                | 5. 6.2024<br>▥▾                                                                | Toimittaja                    | 10                    |                             | $\varphi$<br>8     | <b>Toimitus</b>     | 16                         |                 | B<br>$\varphi$                                   |                            |                                                      |
| Tila                    |                | <b>KIRJATTU</b>                                                                | Nimi                          |                       |                             |                    | Nimi                | Yritys X                   |                 |                                                  |                            |                                                      |
|                         | Toimitusaika   | m<br>5. 6.2024<br>$\checkmark$                                                 | Lähiosoite                    |                       |                             |                    | Lähiosoite          | Tammitie                   |                 |                                                  |                            |                                                      |
|                         | Lähetyspvm     | $\frac{1}{5}$ , 6.2024                                                         | ⊪<br>Osoite                   |                       |                             |                    | Osoite              | 21555 PETÄJÄ               |                 |                                                  |                            |                                                      |
| Viitteemme              |                |                                                                                | Yhteyshenkilö                 | ls                    |                             |                    | Yhteyshenkilö       | pekka                      |                 | $\overline{ }$                                   |                            |                                                      |
| Viitteenne              |                |                                                                                | Toimitustapa                  |                       | No term(0)                  |                    | Kuljettaja          |                            |                 | $\ddot{}$                                        |                            |                                                      |
| Merkki                  |                |                                                                                | Toimitustieto                 |                       |                             |                    | <b>Toimitusehto</b> |                            |                 | $\checkmark$                                     |                            |                                                      |
| Ostaja                  |                | Kontto Jussi                                                                   | $\checkmark$                  | I٥<br>Tilausnumeronne |                             |                    | Maksuehto           |                            |                 | $\ddot{}$                                        |                            |                                                      |
| Projekti                |                | $\mathbf{0}$                                                                   | Rahtiaika                     | 10                    |                             |                    | Kulukerroin         | 0.0000                     |                 |                                                  |                            |                                                      |
| Rivitiedot              |                |                                                                                | Kuvaus                        |                       |                             |                    |                     |                            |                 |                                                  |                            |                                                      |
| 编辑                      | $-343$         | $\Sigma$ Välisumma                                                             | - % 1 Sopimusalennus - Teksti |                       |                             |                    | $\bullet$ $\rho$    |                            |                 |                                                  |                            |                                                      |
| $\overline{\mathbf{v}}$ | Pos            | Koodi                                                                          | <b>Nimike</b>                 | Lisänimike Määrä      |                             | Toimitettu         | Yks<br>à-hinta      | Ale%                       | Yhteensä        | Kustannuspaikka                                  | Projekti                   | Projektivaihe                                        |
|                         | 1              | 100001112                                                                      | WHEEL                         |                       | 1,00                        | 0.00               | 0.00                | 0.00                       | 0.00            | $\pmb{\mathrm{v}}$                               | 0<br>$\pmb{\mathrm{v}}$    | $\pmb{\cdot}$                                        |
|                         | $\overline{2}$ | 232323232                                                                      | <b>DISTANCE PLATE</b>         |                       | 1,00                        | 0.00               | 0.00                | 0.00                       | 0.00            | $\!\star$                                        | 0<br>$\!\star$             | $\pmb{\cdot}$                                        |
|                         | 3              | 100001112                                                                      | WHEEL                         |                       | 2,00                        | 0.00               | 0.00                | 0.00                       | 0.00            | $\pmb{\mathrm{v}}$                               | 0<br>$\!\star\!$           | $\overline{\phantom{a}}$                             |
|                         | $\overline{4}$ | 100001113                                                                      | <b>TELESCOPET</b>             |                       | 1,00                        | 0.00               | 0.00                | 0.00                       | 0.00            | $\blacktriangledown$                             | 0<br>$\!\star\!$           | $\bar{\star}$                                        |
|                         | 5              | 100001114                                                                      | <b>FRAME</b>                  |                       | 1,00                        | 0.00               | 0.00                | 0.00                       | 0.00            | $\!\star$                                        | 0<br>$\!\star$             | $\pmb{\cdot}$                                        |
|                         | 6              | 100001115                                                                      | <b>PLATE</b>                  |                       | 1,00                        | 0.00               | 0.00                | 0.00                       | 0,00            | $\!\star$                                        | 0<br>$\!\star$             | $\bar{\star}$                                        |
|                         | $\overline{7}$ | 100001116                                                                      | <b>CYLINDER 40 SHAFT</b>      |                       | 1,00                        | 0.00               | 0.00                | 0.00                       | 0,00            | $\bullet$                                        | 0<br>$\!\!\star\!\!\;$     | $\bar{\phantom{a}}$                                  |
|                         | 8              | 100001117                                                                      | <b>GUIDE</b>                  |                       | 2,00                        | 0.00               | 0.00                | 0.00                       | 0.00            | $\pmb{\mathrm{v}}$                               | 0<br>$\!\star$             | $\star$                                              |
|                         | 9              | LI-125 ND/K                                                                    | <b>WHEEL</b>                  |                       | 2,00                        | 0.00               | 0.00                | 0.00                       | 0.00            | $\pmb{\mathrm{v}}$                               | 0<br>$\!\star$             | $\star$                                              |
|                         | 10             | <b>DIN 125 M10</b>                                                             | <b>WASHER</b>                 |                       | 9,00                        | 0.00               | 0.02                | 0.00                       | 0.16            | $\blacktriangledown$                             | 0<br>$\!\!\star$           | $\star$                                              |
|                         | 11             | DIN 471 20X1.2                                                                 | <b>RETAINING RING</b>         |                       | 2,00                        | 0.00               | 0.00                | 0.00                       | 0.00            |                                                  | 0<br>$\!\!\star$           | $\bullet$                                            |
|                         |                |                                                                                |                               |                       |                             |                    |                     |                            |                 | $\blacktriangledown$                             | 0<br>$\!\star\!$           |                                                      |
|                         | 12             | <b>DIN 934 M10</b>                                                             | <b>NUT</b>                    |                       | 2,00                        | 0.00               | 0.00                | 0.00                       | 0.00            |                                                  |                            | $\star$                                              |
|                         | 13             | <b>DIN 912 M6X35</b>                                                           | <b>HEX SOCKET HEAD </b>       |                       | 14,00                       | 0.00               | 0.00                | 0.00                       | 0.00            | $\blacktriangledown$                             | $\mathbf 0$<br>$\!\!\star$ | $\overline{\phantom{a}}$                             |
|                         | 14             | DIN 912 M10X20                                                                 | <b>HEX SOCKET HEAD</b>        |                       | 7,00                        | 0.00               | 0.18                | 0.00                       | 1,26            | $\blacktriangledown$                             | 0<br>$\!\!\star$           | $\star$                                              |
| Þ<br>ŵ                  | 15             | <b>DIN 912 M10X80</b>                                                          | <b>HEX SOCKET HEAD</b>        |                       | 2,00                        | 0.00               | 0.00                | 0.00                       | 0.00            | $\blacktriangledown$<br>$\overline{\phantom{a}}$ | 0<br>٠                     | $\overline{\phantom{a}}$<br>$\overline{\phantom{a}}$ |

<span id="page-20-0"></span>Kuva 12. Ostotilaukselle lisätyt tuotteet.

Nut kun halutut nimikkeet on saatu ostotilaukselle (kuva 12), voidaan päivittää projektitiedot ja hinnat. Jos tuotteen koodi on niin pitkä, ettei se näy kokonaisuudessaan tai halutaan ostotilaukselle tarkempia tietoja tuotteesta, kirjataan ne Rivin lisätiedot sarakkeelle. Hinnat syötetään manuaalisesti joko kappalehinta kenttään tai rivin yhteensä hinta kenttään Lemonsoft laskee annetun hinnan perusteella toisen. Hintatiedot olisi mahdollista täydentää myös nimikerekisteriin. Tämän yrityksen käytössä se ei kuitenkaan ole tarpeen koska tuotteita tilataan harvakseltaan ja tuotteiden hinta on todennäköisesti muuttunut tässä välissä.

Kustannuspaikka-sarakkeen vetovalikosta valitaan kustannuspaikka, jos ostettava tuote ei varsinaisesti kuulu minkään projektin alle vaan liittyy Kiinteistön huoltoon, myynnin tukemiseen tai tuotannon yleiskuluihin. Projektien ollessa kyseessä tämä sarake jätetään täyttämättä ja valitaan Projekti ja Projektivaihe sarakkeista oikea Projekti. Kun ensimmäiselle riville on valittu projekti, voidaan se kopioida useammalle riville. Painetaan projektinumeron kohdalla hiiren vasenta näppäintä ja painetaan Shift pohjaan. Valitaan hiirellä sarakkeessa viimeinen tuote, joka tulee samalle projektille ja painetaan hiiren

vasenta näppäintä. Sarakkeen halutut rivit muuttuvat sinisiksi. Painetaan hiiren oikean puoleista näppäintä sinisten rivien päällä jolloin aukeaa vetovalikko josta valitaan solun kopiointi. Järjestelmä ehdottaa projekteja joita on valittuna kyseisillä riveillä ja niistä valitaan oikea. Sama toistetaan projektivaiheille. Kaikille projekteille ei välttämättä avata alanumeroita.

Nyt Ostotilauksella on tarvittavat tiedot ja se voidaan tallentaa. Kun ostotilaus on tallennettu muuttuu ostotilauksen tila automaattisesti kirjatuksi. Kun tilaus tulostetaan muuttuu tila automaattisesti tilatuksi. Tallennus tapahtuu painamalla Disketti-kuvaketta vasemmalla ylhäällä. Tulostukseen pääsee painamalla tulostin-kuvaketta.

### <span id="page-22-0"></span>**5 TARJOUSPYYNNÖN LUOMINEN**

Ennen kuin komponentit voidaan tilata, lähetetään tarjouspyynnöt toimittajille. Toimittajan valintaan vaikuttaa hinnan lisäksi toimitusaika ja toimittajan luetettavuus. Tarjouspyyntö tehdään aloittamalla uusi ostotilaus kuten edellisessä kappaleessa neuvottiin, sillä erotuksella että Tilauksen laji vaihdetaan Tilauksista tarjouspyyntöön vetolaatikosta, näkyy kuvassa 13.

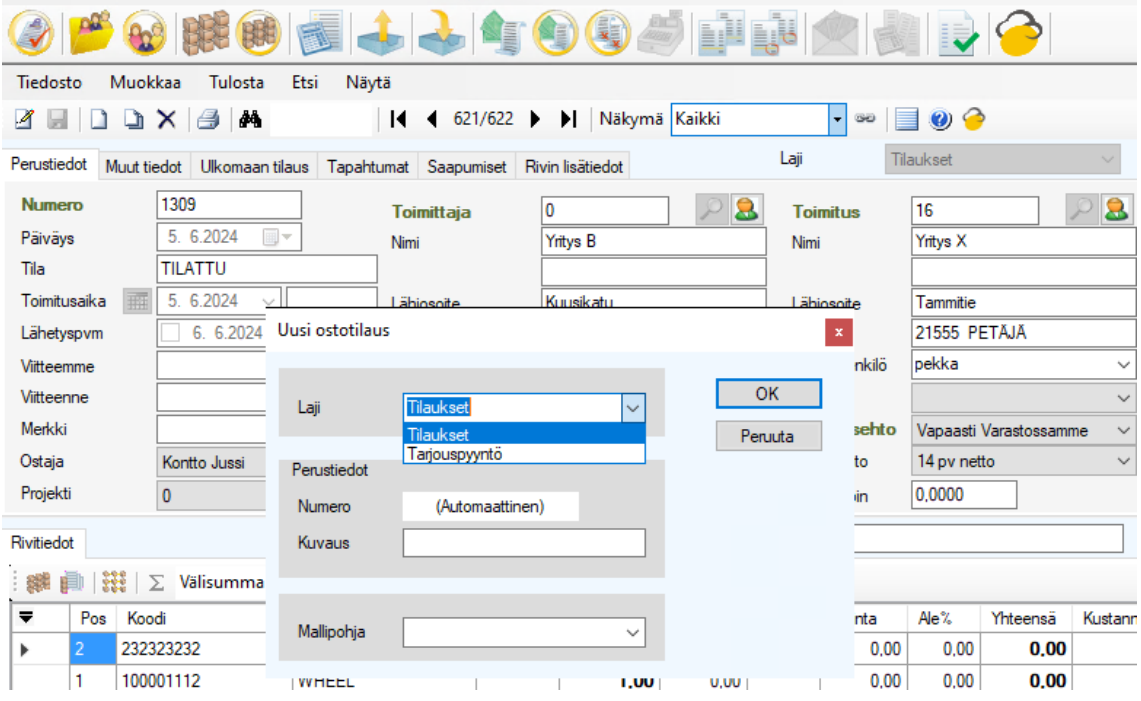

<span id="page-22-1"></span>Kuva 13. Tarjouspyynnön luominen.

Toimittaja tietoja ei tarvitse tässä vaiheessa täyttää, jos on useampi toimittaja jolle tarjouskysely lähetetään.

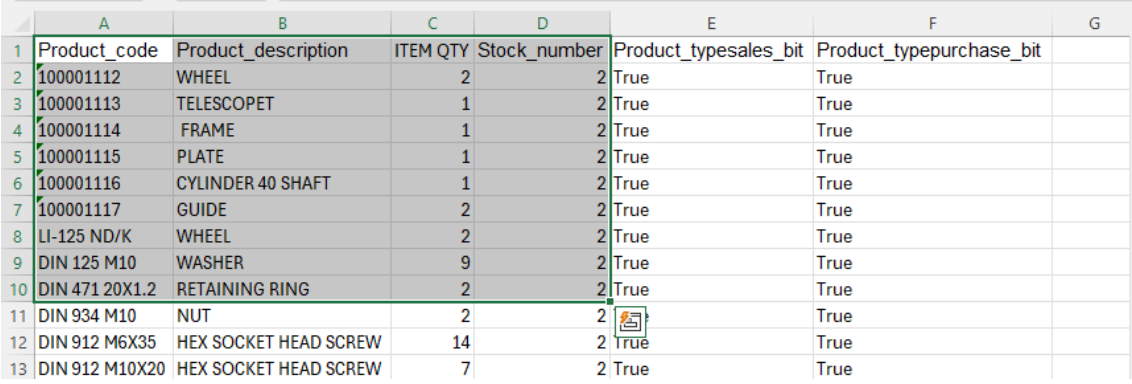

<span id="page-23-0"></span>Kuva 14. Halutut tuotteet tarjouspyynnölle Excelissä.

Valitaan suunnittelijoilta saadusta ja muokatusta Excelistä neljältä ensimmäiseltä sarakkeelta ne tuotteet jotka halutaan tarjouspyynnölle kuten kuvassa 14. Palataan takaisin Lemonsoftiin ja painetaan Ctrl + Shift + N jolloin nimikelista aukeaa. Luodaan uusi syöttölomake. Syöttölomaketta ei tarvitse nimetä jollei sitä tarvita jatkossa vaan tilaus on kertaluonteinen.

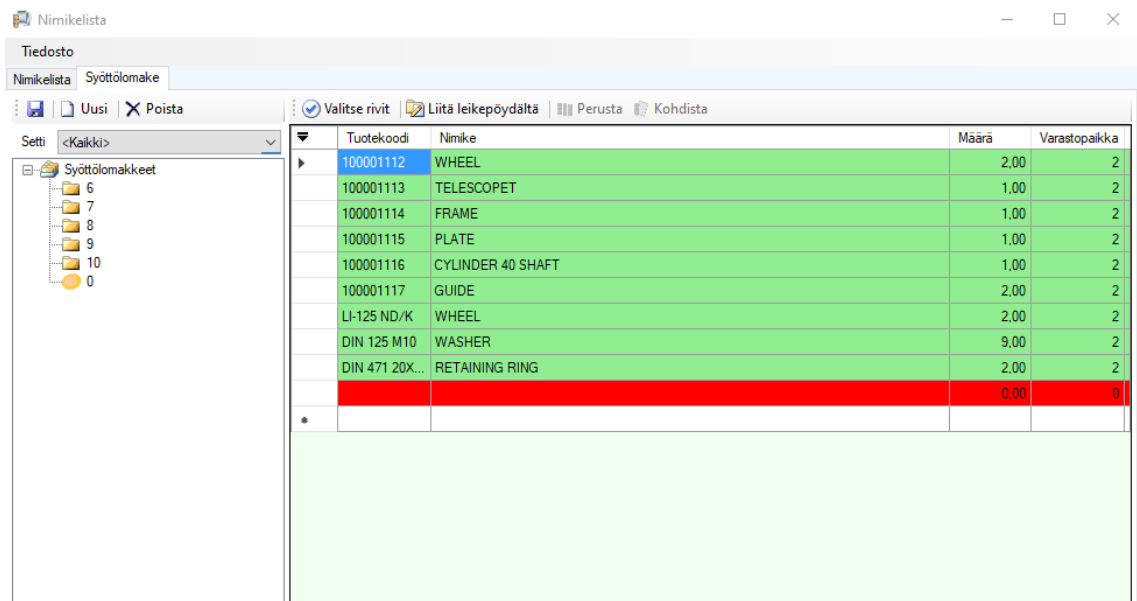

<span id="page-23-1"></span>Kuva 15. Syöttölomakkeella tuotteiden lisääminen tarjouspyynnölle.

Valitaan hiiren vasemmalla näppäimellä valitse rivit kuten kuvassa 15, ja sen jälkeen liitä leikepöydältä. Tässä vaiheessa ei tarvita muita tietoja. Tarjouspyyntö tallennetaan Disketti-kuvakkeesta ja tulostetaan painamalla tulosta tekstiä yläpalkissa, jolloin aukeavasta valikosta valitaan Tarjouspyyntö. Näkyviin tulee tarjouspyynnön esikatselu, jolta

tarkastetaan, että siinä on tarvittavat tiedot. Tarjouspyyntö tulostetaan PDF-tiedostoksi klikkaamalla ylhäältä tulostimen kuvaa ja valitsemalla tulostimeksi Print to PDF. Nyt tarjous pyyntö on valmis lähetettäväksi toimittajille sähköpostilla.

Jos tarjouspyyntö johtaa tilaukseen, voidaan tarjouspyyntö muuttaa ostotilaukseksi vaihtamalla lagin and a series and a series of the series of the series of the series of the series of the series

|                | <b>Ortotilaus 2</b> |                                                                    |                          |                               |                  |            |                   |                  |                     |               |          |                 |                                   |                          |                     |
|----------------|---------------------|--------------------------------------------------------------------|--------------------------|-------------------------------|------------------|------------|-------------------|------------------|---------------------|---------------|----------|-----------------|-----------------------------------|--------------------------|---------------------|
| Tiedosto       |                     | Muokkaa<br>Tulosta                                                 | Etsi<br>Näytä            |                               |                  |            |                   |                  |                     |               |          |                 |                                   |                          |                     |
| <b>King Co</b> |                     | 64<br>$\times$<br>Q.                                               |                          |                               |                  |            |                   |                  | ▐▇<br>$- 60$        | $\bullet$     |          |                 |                                   |                          |                     |
| Perustiedot    |                     | Muut tiedot Ulkomaan tilaus Tapahtumat Saapumiset Rivin lisätiedot |                          |                               |                  |            |                   | Laji             |                     | Tarjouspyyntö |          |                 |                                   |                          |                     |
|                |                     |                                                                    |                          |                               |                  |            |                   |                  |                     |               |          |                 |                                   |                          |                     |
|                | <b>Numero</b>       | 2                                                                  |                          | Toimittaja                    | 0                |            | $\mathbf{a}$<br>D |                  | <b>Toimitus</b>     | 10            |          | B               |                                   |                          |                     |
| Päiväys        |                     | 7. 6.2024                                                          |                          | Nimi                          |                  |            |                   | Nimi             |                     | Iх            |          |                 |                                   |                          |                     |
| Tila           |                     | <b>KIRJATTU</b>                                                    |                          |                               |                  |            |                   |                  |                     |               |          |                 |                                   |                          |                     |
|                | Toimitusaika        | 7. 6.2024<br>$\sim$                                                |                          | Lähiosoite                    |                  |            |                   |                  | Lähiosoite          | katu 12       |          |                 |                                   |                          |                     |
|                | Lähetyspvm          | 9. 6.2024                                                          | $\Box$ $\sim$            | Osoite                        |                  |            |                   | Osoite           |                     | 20780 Kaarina |          |                 |                                   |                          |                     |
|                | Viitteemme          |                                                                    |                          | Yhteyshenkilö                 |                  |            |                   | $\checkmark$     | Yhteyshenkilö       |               |          | $\checkmark$    |                                   |                          |                     |
|                | Vitteenne           |                                                                    |                          | Toimitustapa                  |                  | No term(0) |                   | $\checkmark$     | Kuljettaja          |               |          | $\checkmark$    |                                   |                          |                     |
| Merkki         |                     |                                                                    |                          | Toimitustieto                 |                  |            |                   |                  | <b>Toimitusehto</b> |               |          | $\checkmark$    |                                   |                          |                     |
| Ostaia         |                     | Kontto Jussi                                                       | $\checkmark$             | Tilausnumeronne               | O                |            |                   |                  | Maksuehto           |               |          | $\checkmark$    |                                   |                          |                     |
| Projekti       |                     | $\overline{0}$                                                     | $\checkmark$             | Rahtiaika                     | ١o               |            |                   |                  | Kulukerroin         | 0.0000        |          |                 |                                   |                          |                     |
| Rivitiedot     |                     |                                                                    |                          | Kuvaus                        |                  |            |                   |                  |                     |               |          |                 |                                   |                          |                     |
|                | 用<br>编画             | $\Sigma$ Välisumma                                                 |                          | * % 1 Sopimusalennus * Teksti |                  |            |                   | $\bullet$ $\rho$ |                     |               |          |                 |                                   |                          |                     |
| ▼              | Pos                 | Koodi                                                              | <b>Nimike</b>            |                               | Lisänimike Määrä |            | Toimitettu        | Yks              | à-hinta             | Ale%          | Yhteensä | Kustannuspaikka | Projekti                          | Projektivaihe            |                     |
| ь              |                     | 100001116                                                          | <b>CYLINDER 40 SHAFT</b> |                               |                  | 1,00       | 0.00              |                  | 0.00                | 0.00          | 0.00     |                 | $\cdot$ 0<br>$\!\!\star$          | $\overline{\phantom{a}}$ |                     |
|                | 2                   | 100001114                                                          | <b>FRAME</b>             |                               |                  | 1,00       | 0.00              |                  | 0.00                | 0.00          | 0,00     |                 | $\mathbf{I}$ 0                    | $\overline{\phantom{a}}$ |                     |
|                | 3                   | 100001117                                                          | <b>GUIDE</b>             |                               |                  | 2.00       | 0.00              |                  | 0.00                | 0.00          | 0.00     |                 | $\cdot$ 0<br>۰                    | $\bar{\phantom{a}}$      |                     |
|                | 4                   | 100001115                                                          | <b>PLATE</b>             |                               |                  | 1,00       | 0,00              |                  | 0,00                | 0,00          | 0.00     |                 | $\cdot$ 0<br>$\blacktriangledown$ | $\bar{\phantom{a}}$      |                     |
|                | 5                   | DIN 471 20X1.2                                                     | <b>RETAINING RING</b>    |                               |                  | 2,00       | 0.00              |                  | 0,00                | 0.00          | 0.00     |                 | $\cdot$ 0<br>۰                    |                          | $\bar{\phantom{a}}$ |

<span id="page-24-0"></span>Kuva 16. Tarjouspyynnön muuttaminen ostotilaukseksi.

Lajin vaihto tapahtuu menemällä tarjoukselle, jonka laji halutaan vaihtaa ja painamalla hiiren vasemmalla näppäimellä yläpalkista kohtaan tiedosto (kuva 16). Aukeavasta valikosta valitaan vaihda lajia. Näkyviin tulee kenttä, jossa näkyy Nykyinen laji ja valikko josta valitaan mihin lajiin vaihdetaan. Vaihtoehtoina on tarjouspyyntö ja tilaukset, joista tässä tapauksessa valitaan tilaukset.

#### <span id="page-25-0"></span>**6 SAAVUTTAMINEN JA VARASTOINTI**

<span id="page-25-1"></span>6.1 Saapuneiden tuotteiden käsittely tuotantotiloissa

Saapuneet lavat tarkastetaan saapuessa silmämääräisesti kuljetusvaurioiden varalta. Mahdolliset vauriot kuvataan ennen paketin purkamista. Tuotteet varastoidaan saapuneentavaran hyllyyn projektinumerolla merkitylle eurolavalle. Jos tuote on liian suuri hyllyyn, sijoitetaan se hyllyn läheisyyteen niin ettei hyllyn käyttö esty tai viedään suoraan paikalle, jossa kyseistä komponenttia tullaan tarvitsemaan. Lähetyksistä otetaan talteen rahtikirja ja lähetyslista. Vastaanottaja kuittaa rahtikirjan, jotta ostaja löytää helposti vastaanottajan, jos ilmenee kysyttävää. Tavaran vastaanottaja toimittaa asiakirjat ostajan lokeroon rappusten alapäähän. Kun lähetyksen tavarat on tarkastettu ja todettu tilauksen mukaisiksi ostaja arkistoi asiakirjat saapuneiden tavaroiden mappiin.

Kun kaikki projektiin liittyvät komponentit on saatu siirretään lava hyllystä projektin koontipaikalle. Varastot pyritään lähtökohtaisesti pitämään pieninä ja komponentteja tilavaan vain tarvittava määrä. Joskus kuitenkin on taloudellisesti perusteltua tilata komponentteja enemmän kuin projektiin tarvitaan johtuen toimittajien pienlaskutuslisistä ja kuljetuskustannuksista. Kun kokoonpano on saatu valmiiksi, ylimääräiset komponentit varastoidaan niille varattuihin paikkoihin.

#### <span id="page-26-0"></span>6.2 Saavuttaminen Lemonsoftissa

|                          | <b>C</b> stotilaus 1314 |                     |                                                                    |                          |                                                                         |                  |               |            |                  |                     |                |          |                          |                                |                          |
|--------------------------|-------------------------|---------------------|--------------------------------------------------------------------|--------------------------|-------------------------------------------------------------------------|------------------|---------------|------------|------------------|---------------------|----------------|----------|--------------------------|--------------------------------|--------------------------|
|                          | Tiedosto                | Muokkaa             | Tulosta                                                            | Etsi<br>Näytä            |                                                                         |                  |               |            |                  |                     |                |          |                          |                                |                          |
| $\mathcal{A}$            | $\Box$                  | $\mathbf{L} \times$ | $\rightarrow$ $\rightarrow$                                        |                          | $\blacktriangleleft$ $\blacktriangleleft$ 625/625 $\blacktriangleright$ |                  | Näkymä Kaikki |            |                  | $- 60$              | $\bullet$<br>▤ |          |                          |                                |                          |
|                          | Perustiedot             |                     | Muut tiedot Ulkomaan tilaus Tapahtumat Saapumiset Rivin lisätiedot |                          |                                                                         |                  |               |            | Laji             |                     | Tilaukset      |          |                          |                                |                          |
|                          | <b>Numero</b>           |                     | 1314                                                               |                          | <b>Toimittaja</b>                                                       | $\mathbf{0}$     |               | 8<br>D     |                  | <b>Toimitus</b>     | 0              |          | $\mathbb{R}^{\infty}$    |                                |                          |
|                          | <b>E</b> cursos         |                     | 7. 6.2024<br>$\Box$                                                |                          | Nimi                                                                    |                  |               |            | Nimi             |                     | X              |          |                          |                                |                          |
| Tila                     |                         |                     | <b>KIRJATTU</b>                                                    |                          |                                                                         |                  |               |            |                  |                     |                |          |                          |                                |                          |
|                          | Toimitusaika            |                     | 7. 6.2024<br>$\sim$                                                |                          | Lähiosoite                                                              |                  |               |            |                  | Lähiosoite          | katu 12        |          |                          |                                |                          |
|                          | Lähetyspym              |                     | 9. 6.2024                                                          | $\Box$                   | Osoite                                                                  |                  |               |            | Osoite           |                     | 20780 Kaarina  |          |                          |                                |                          |
|                          | Viitteemme              |                     |                                                                    |                          | Yhtevshenkilö                                                           |                  |               |            | $\checkmark$     | Yhtevshenkilö       |                |          | $\checkmark$             |                                |                          |
|                          | Viitteenne              |                     |                                                                    |                          | Toimitustapa                                                            |                  | No term(0)    |            | $\checkmark$     | Kuljettaja          |                |          | $\checkmark$             |                                |                          |
| Merkki                   |                         |                     |                                                                    |                          | Toimitustieto                                                           |                  |               |            |                  | <b>Toimitusehto</b> |                |          | $\checkmark$             |                                |                          |
| Ostaja                   |                         |                     | Kontto Jussi                                                       | $\checkmark$             | Tilausnumeronne                                                         | $\Omega$         |               |            |                  | Maksuehto           |                |          | $\checkmark$             |                                |                          |
|                          | Projekti                |                     | $\overline{\mathbf{0}}$                                            | $\vee$                   | Rahtiaika                                                               | 0                |               |            |                  | Kulukerroin         | 0,0000         |          |                          |                                |                          |
|                          |                         |                     |                                                                    |                          | Kuvaus                                                                  |                  |               |            |                  |                     |                |          |                          |                                |                          |
| Rivitiedot               |                         |                     |                                                                    |                          |                                                                         |                  |               |            |                  |                     |                |          |                          |                                |                          |
|                          |                         | <b>BEE</b>          | $\Sigma$ Välisumma                                                 |                          | - % 1 Sopimusalennus - Teksti                                           |                  |               |            | $\bullet$ $\rho$ |                     |                |          |                          |                                |                          |
| $\overline{\phantom{a}}$ | Pos                     | Koodi               |                                                                    | Nimike                   |                                                                         | Lisänimike Määrä |               | Toimitettu | Yks              | à-hinta             | Ale%           | Yhteensä | Kustannuspaikka          | Projekti                       | Projektivaihe            |
| ь                        |                         |                     | 100001116                                                          | <b>CYLINDER 40 SHAFT</b> |                                                                         |                  | 1,00          | 0.00       |                  | 0.00                | 0.00           | 0.00     |                          | $-10$<br>$\bar{\phantom{a}}$   | $\overline{\phantom{a}}$ |
|                          | $\overline{c}$          |                     | 100001114                                                          | <b>FRAME</b>             |                                                                         |                  | 1.00          | 0.00       |                  | 0.00                | 0.00           | 0.00     | $\overline{\phantom{a}}$ | 0<br>$\overline{\phantom{a}}$  | $\overline{\phantom{a}}$ |
|                          | 3                       |                     | 100001117                                                          | <b>GUIDE</b>             |                                                                         |                  | 2.00          | 0.00       |                  | 0.00                | 0.00           | 0.00     | $\bullet$                | 10<br>$\overline{\phantom{a}}$ | $\bar{\phantom{a}}$      |
|                          | 4                       |                     | 100001115                                                          | <b>PLATE</b>             |                                                                         |                  | 1.00          | 0.00       |                  | 0.00                | 0.00           | 0.00     |                          | $-10$<br>$\bar{\phantom{a}}$   | $\check{}$               |
|                          | 5                       |                     | DIN 471 20X1.2                                                     | <b>RETAINING RING</b>    |                                                                         |                  | 2.00          | 0.00       |                  | 0.00                | 0.00           | 0.00     |                          | $\star$<br>$-10$               | $\ddot{\phantom{0}}$     |
|                          | 6                       |                     | 100001113                                                          | <b>TELESCOPET</b>        |                                                                         |                  | 1.00          | 0.00       |                  | 0.00                | 0.00           | 0.00     |                          | $-10$<br>$\check{}$            | $\check{}$               |
|                          | 7                       |                     | <b>DIN 125 M10</b>                                                 | <b>WASHER</b>            |                                                                         |                  | 9.00          | 0.00       |                  | 0.02                | 0.00           | 0.16     | $\blacktriangledown$     | 0<br>$\pmb{\cdot}$             | $\bar{\phantom{a}}$      |
|                          | 8                       |                     | 100001112                                                          | <b>WHEEL</b>             |                                                                         |                  | 2,00          | 0.00       |                  | 0.00                | 0.00           | 0.00     | $\star$                  | $\pmb{\mathrm{v}}$<br>0        | $\bar{\phantom{a}}$      |
|                          | 9                       |                     | LI-125 ND/K                                                        | WHEEL                    |                                                                         |                  | 2,00          | 0.00       |                  | 0.00                | 0.00           | 0.00     |                          | $\star$<br>$-10$               | $\bar{\star}$            |

<span id="page-26-1"></span>Kuva 17. Saavutusten kirjaukseen pääsy.

Lemonsoftissa saavuttamaan päästään painamalla vasemmalla näppäimellä Vihreää Numero-tekstiä (kuva 17). Avautuvasta valintakentästä valitaan saapuminen. Tämä avaa ostotilauksen saapuminenkentän, josta voidaan saavuttaa kaikki tuotteet kerralla tai vain osa sen mukaan tulivatko kaikki tuotteet kerralla vai tuleeko vielä tuotteita jälkitoimituksena.

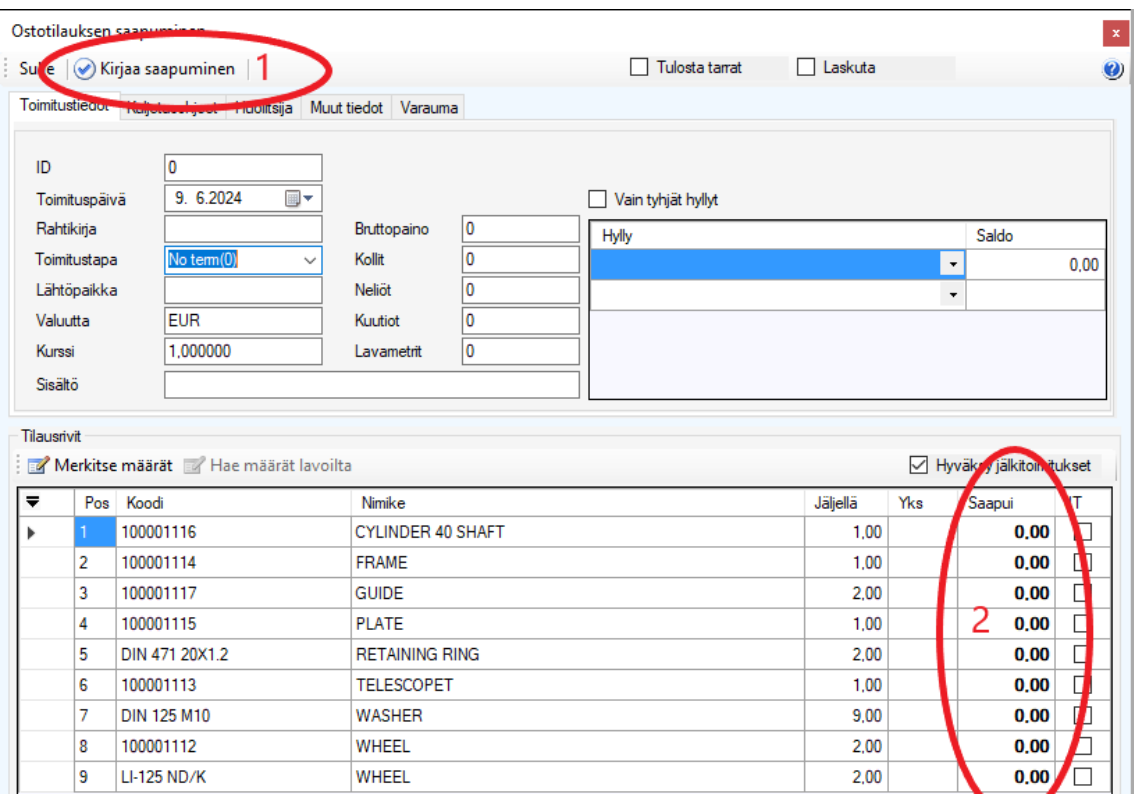

Jos kaikki tuotteet saapuivat sovitusti kerralla, valitaan kirjaa saapuminen, kuvassa 18 ympyröity ja merkitty ykkösellä. Jos Jokin tuote tuli vahingossa merkattua saapuneeksi, voi saavutuksen peruuttaa saman vihreän numero tekstin kautta, josta päästiin saavuttamaan. tekstin painamisen jälkeen siirretään hiiri kohtaan peru ja valitaan saapuminen. Kun tuotteita tulee vielä jälkitoimituksena, kirjataan saapui-kenttään tuotteiden kohdalle saapuneet määrät, merkitty kuvaan punaisella ja kakkosella. Tämän jälkeen painetaan kirjaa saapuminen. Ostotilauksen tilaksi vaihtuu jälkitoimitus. Kun loput tuotteet saapuvat mennään yllä ohjeistetun mukaisesti ostotilauksen saapumiskenttään ja valitaan kirjaa saapuminen. Nyt loputkin tuotteet kirjautuvat saapuneiksi ja tilaus on saavutettu.

<span id="page-27-0"></span>Kuva 18. Saavuttaminen.

### <span id="page-28-0"></span>**7 OSTOLASKUJEN TARKASTUS**

Taloushallinto kirjaa ostolaskut Lemonsoftin järjestelmään, jonka jälkeen ne tarkastetaan ostajan toimesta. Kun laskutettavat tuotteet ovat saapuneet ja todettu tilauksen mukaisiksi voidaan lasku merkitä tarkastetuksi.

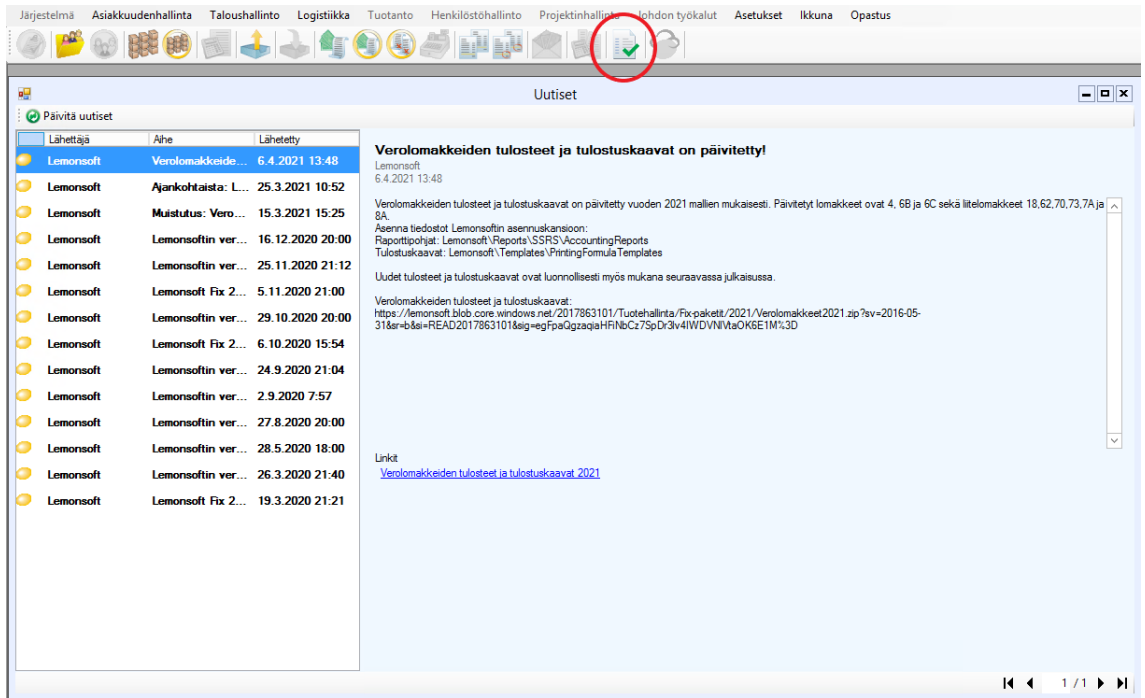

<span id="page-28-1"></span>Kuva 19. Ostolaskujen tarkastuksen pääsy.

Ostolaskujen tarkastukseen päästään valitsemalla kuvassa 19 yläpalkista punaisella ympyröity kuvake.

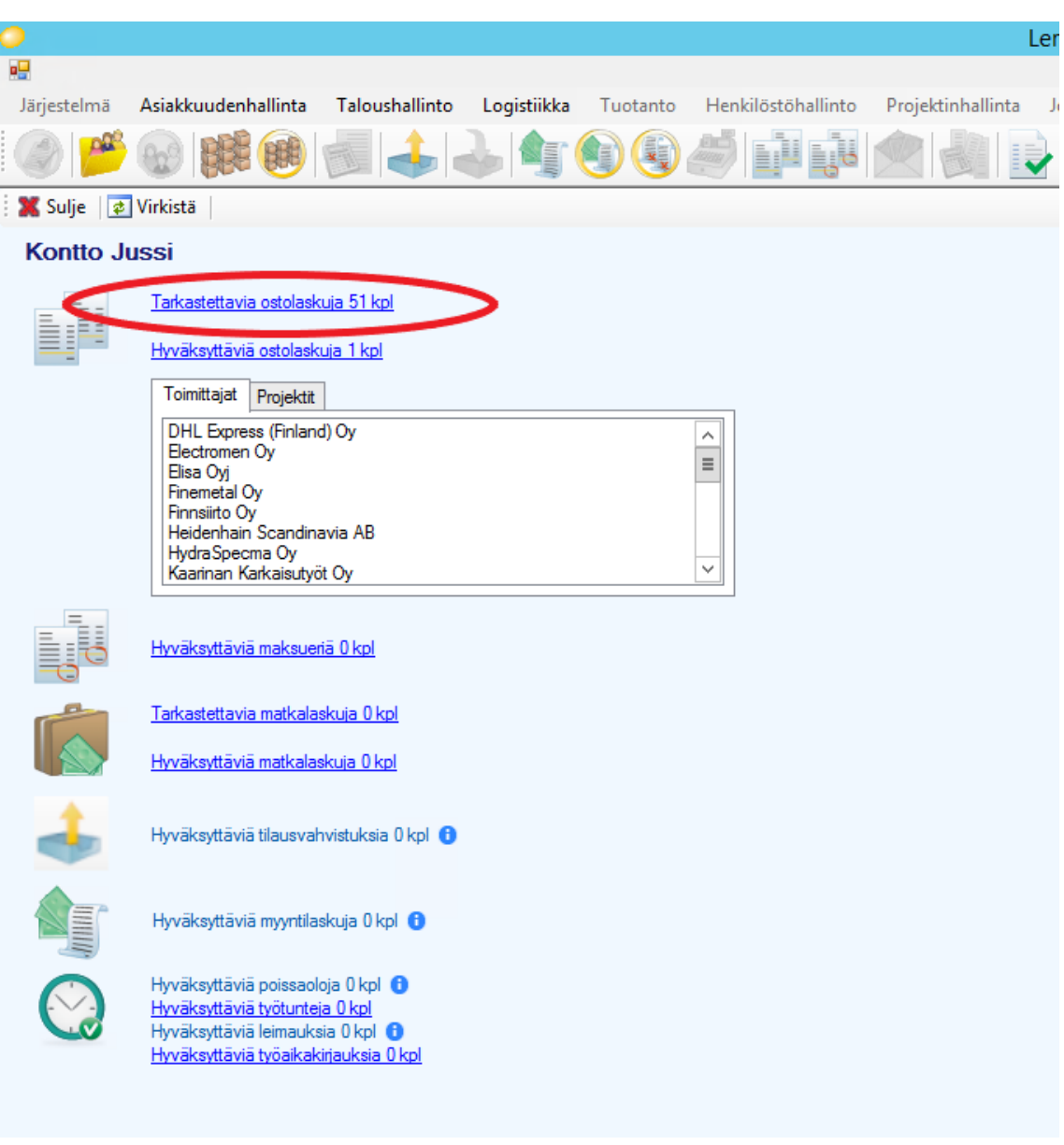

<span id="page-29-0"></span>Kuva 20. Tarkastettavat ostolaskut.

Laskuja tarkastamaan pääsee valitsemalla Tarkastettavia ostolaskuja, ympyröity punaisella kuvaan 20. Rivin lopussa näkyy tarkastettavien ostolaskujen kokonaismäärä. Jos halutaan tarkastaa tiettyjen toimittajien tai projektien laskuja, valitaan ne listalta.

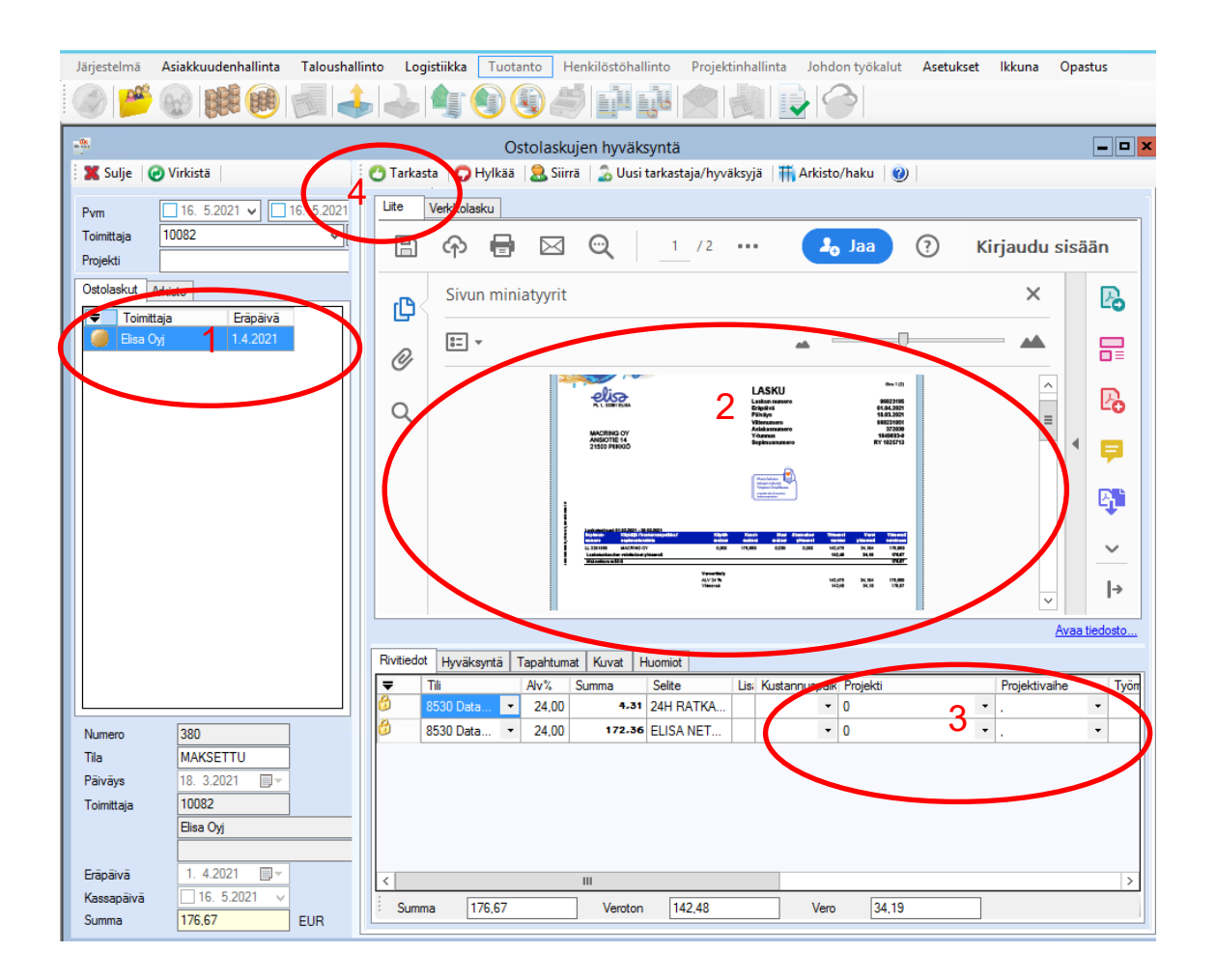

<span id="page-30-0"></span>Kuva 21. Ostolaskun tarkastus ja tietojen lisääminen.

Vasemmalta valitaan listalta tarkastettava lasku, kuvassa 21 ympyrä merkitty ykkösellä. Laskulta tarkastetaan, että tuotteet on hinnoiteltu sovitun mukaisesti ja niitä on laskutettu toimitettu määrä, ympyrä 2. Jos hinnoissa on eroa laskun ja ostotilauksen välillä täytyy selvittää mistä ero johtuu. Tarvittaessa hinnat korjataan ostotilaukselle. Laskun rivit kohdistetaan projekteille.

Projektit on numeroitu muotoon 000-0000 joista kolme ensimmäistä numeroa kertoo projektin ja neljä viimeistä tarkentaa kustannuspaikkaa projektin sisällä. Kolme ensimmäistä numeroa löytyy Projekti-pudotusvalikosta ja neljä viimeistä projektivaihe-valikosta. Jos laskulla on useita rivejä samalle projektinumerolle, valitaan ensimmäiselle riville oikeat tiedot ja painetaan hiiren kakkospainikkeella projektivetovalikkoa ja valitaan, kopioi projektitiedot kaikille riveille. Kuvassa ympyrä 3.

Varaosatilaukset on numeroitu muotoon 000000 joista kaksi ensimmäistä numeroa kertoo tilauksen vuoden ja neljä viimeistä yksilöi tilauksen. Esimerkiksi tilaus 211004 on tilattu 2021 ja on vuoden neljäs varaosatilaus. Varaosatilaukset löytyvät projekti-pudotusvalikosta eikä niihin ole tarkenneta projektivaiheissa. Numerointien perässä on vielä tekstiselvitys projektista.

Laskun tarkastus viimeistellään painamalla tarkasta kuvaketta. Kuvassa ympyrä 4.

### <span id="page-32-0"></span>**8 LOPUKSI**

Opinnäytetyön tarkoituksena oli luoda mahdollisimman seikkaperäiset ohjeet teollisuusyrityksen ostajalle Lemonsoftin toiminnanohjausjärjestelmän käyttöön ja toimenpiteisiin, jotka ovat tarpeen toimipaikalla niin, että tuotteet ovat tuotannon löydettävissä. Ohjeet käsittävät askel askeleelta ohjeet ostotilauksen luomiseen, tarjouspyynnön luomiseen, saavuttamiseen ja laskujen hyväksyntään.

Tällaiset ohjeet ovat tarpeen ERP:n toimittajan ohjeiden lisäksi selkeyttämään mitkä kaikki tieto kyseiselle yritykselle on olennaista ja kirjaamisen arvoista. ERP:n toimittajan ohjeista ei myöskään selviä miten asiakas haluaa tietojaan kirjata ja mikä on kenenkin vastuulla kyseisessä organisaatiossa.

Ohjeita tehdessä on myös oppinut käyttämään kyseistä ohjelmaa paremmin ja suoraviivaisemmin. Ostotarpeiden kirjaaminen ja tuominen Excelistä on nopeuttanut ja helpottanut kirjaamista huomattavasti. Kun tietoja ei tarvitse syöttää käsin vähenevät myös mahdolliset virheet tuotteiden koodeissa, kuvauksissa tai kappalemäärissä. Tuotteet myös löytyvät helpommin, kun niillä on tarkalleen sama tuotekoodi ja nimitys niin piirustuksissa kuin toiminnanohjausjärjestelmässäkin.

## <span id="page-33-0"></span>**LÄHTEET**

Haverila, M.; Uusi-Rauva, E.; Kouri, I. & Miettinen, A. 2009. Teollisuustalous. 6. Tampere. Infacs

Hyyppä, J. 2024. Data on oikeiden päätösten raaka-aine. Viitattu 8.6.2024. [https://blog.lemon](https://blog.lemonsoft.fi/data-on-oikeiden-paatosten-raaka-aine)[soft.fi/data-on-oikeiden-paatosten-raaka-aine.](https://blog.lemonsoft.fi/data-on-oikeiden-paatosten-raaka-aine)

Lemonsoft 2023. Läpinäkyvä tiedonjako parantaa teollisuuden toimitusvarmuutta. Viitattu 8.6.2024. [https://blog.lemonsoft.fi/teollisuuden-toimitusvarmuus-paranee-lapinakyvalla-tiedonja](https://blog.lemonsoft.fi/teollisuuden-toimitusvarmuus-paranee-lapinakyvalla-tiedonjaolla)[olla.](https://blog.lemonsoft.fi/teollisuuden-toimitusvarmuus-paranee-lapinakyvalla-tiedonjaolla)

Lemonsoft Toiminnanohjausjärjestelmä ERP. Viitattu 8.6.2024 [https://news.lemonsoft.fi/toimin](https://news.lemonsoft.fi/toiminnanohjausjarjestelma-erp)[nanohjausjarjestelma-erp](https://news.lemonsoft.fi/toiminnanohjausjarjestelma-erp)

Martinsuo, M.; Lyly-Yrjäläinen, J.; Mäkinen, S. & Suomala, P. 2016. Teollisuustalous kehittyvässä liiketoiminnassa. Helsinki. Edita. Viitattu 5.5.2023. [https://www.ellibslibrary.com/rea](https://www.ellibslibrary.com/reader/9789513769215)[der/9789513769215.](https://www.ellibslibrary.com/reader/9789513769215) Vaatii käyttäjätunnuksen.

Tilastokeskus Vaihto-omaisuus. Viitattu 4.5.2023. [https://stat.fi/meta/kas/vaihtoomaisuus.html.](https://stat.fi/meta/kas/vaihtoomaisuus.html)

Microsoft Mikä on ERP?. Viitattu 11.6.2024.<https://dynamics.microsoft.com/fi-fi/erp/what-is-erp/>

Adobe Kaikki, mitä sinun tarvitsee tietää PDF-muodosta. Viitattu 11.6.2024 <https://www.adobe.com/fi/acrobat/about-adobe-pdf.html>

Procountor CSV-tiedosto – mitä tarkoittaa CSV-tiedosto?. Viitattu 11.6.2024 https://procountor.fi/taloushallinnon-sanakirja/csv-tiedosto